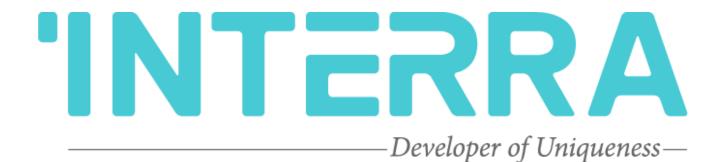

Daikin Sky & VRV Air Condition Units

AC - KNX Gateway

Product Manual

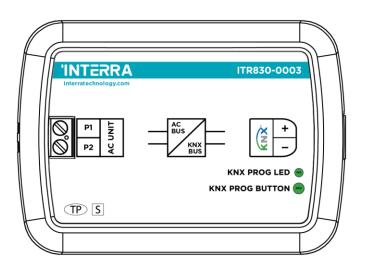

© 2022 INTERRA Version 1.2

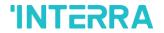

# **Table of Contents**

| 1.  | Content of The Document            | 5  |
|-----|------------------------------------|----|
| 2.  | Product Description                | 6  |
|     | 2.1. Technical Information         | 7  |
|     | 2.2. Connection Diagram & Features | 8  |
|     | 2.3 Dimensions                     | 12 |
| 3.  | ETS Parameters & Descriptions      | 13 |
|     | 3.1. General Page                  | 14 |
|     | 3.1.1. Parameters List             | 15 |
|     | 3.2. Logic Gate                    | 18 |
|     | 3.2.1. Parameters List             | 20 |
|     | 3.3. Converter                     | 22 |
|     | 3.3.1. Parameters List             |    |
|     | 3.4. Operating Mode                |    |
|     | 3.4.1. Parameters List             |    |
|     | 3.5. Fan                           |    |
|     | 3.5.1. Parameters List             |    |
|     | 3.6.1. Parameters List             |    |
|     | 3.7. Temperature                   |    |
|     | 3.7.1. Parameters List             |    |
|     | 3.8. Scenes                        |    |
|     | 3.8.1. Parameters List             | 55 |
|     | 3.9. Special                       | 57 |
|     | 3.9.1. Parameters List             | 59 |
| 4.  | ETS Objects List & Descriptions    | 62 |
|     | 4.1. General Objects               | 63 |
|     | 4.2. Logic Gate Objects            | 65 |
|     | 4.3. Converter Objects             | 66 |
|     | 4.4. Operating Mode Objects        | 67 |
|     | 4.5. Fan Group Objects             | 72 |
|     | 4.6. Vanes Group Objects           | 74 |
|     | 4.7. Temperature Group Objects     | 77 |
|     | 4.8. Scene Group Objects           | 78 |
|     | 4.9. Special Group Objects         | 79 |
| ۸ ۰ | anondiv                            | 01 |

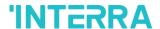

Information contained in this publication regarding device applications and the like is provided only for your convenience and may be superseded versions by updates. It is your responsibility to ensure that your application meets your specifications.

INTERRA MAKES NO REPRESENTATIONS OR WARRANTIES OF ANY KIND WHETHER EXPRESS OR IMPLIED, WRITTEN OR ORAL, STATUTORY OR NONSTATUTORY, RELATED TO THE INFORMATION INCLUDING BUT NOT LIMITED TO ITS CONDITION, QUALITY, PERFORMANCE, MERCHANTABILITY OR FITNESS FOR PURPOSE.

Interra disclaims all liability arising from this information and its use. Use of Interra devices in life support and/or safety applications is entirely at the buyer's risk, and the buyer agrees to defend, indemnify and hold harmless Interra from any damages, claims, suits, or expenses resulting from such use. No licenses are conveyed, implicitly or otherwise under any Interra intellectual rights.

#### **Trademarks**

The Interra name and logo and the Interra ITR830–0003 Daikin Sky & VRV AC – KNX Gateway devices are registered trademarks of Interra Technology in Turkey and other countries.

All other trademarks mentioned herein are property of the Interra Technology.

© 2022, Interra, Printed in Turkey, All Rights Reserved.

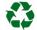

Printed on recycled paper.

**TS EN ISO 9001:2008** 

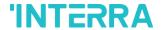

#### TO OUR CUSTOMERS

One of our most important aims is to provide you with the best documentation possible to use successfully your Interra products. Focusing on this, we will keep on improving our documentation to better suit your needs. Our publications will be updated as new volumes as soon as changes are introduced.

If you have any questions or comments regarding this publication, do not hesitate to contact us:

E-mail: info@interra.com.tr

Tel: +90 (216) 326 26 40 Fax: +90 (216) 324 25 03

#### **Most Current Product Manual**

To obtain the most up-to-date version of this product manual, please visit our Web site at:

#### http://www.interratechnology.com

You can determine the version of an Interra document by examining its literature number found on the bottom right corner of any page.

The first two letters of the literature are the type of document. The numbers that follow are the creation date of the document and the last letter is the version (e.g., PM181017001A is the version A of a product manual created on the date 17/10/18.

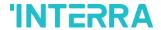

## 1. Content of The Document

This document contains Interra brandmark's ITR830-0003 Daikin Sky & VRV AC - KNX Gateway coded devices' electronic and all essential feature information for programming these products. Each subtitle is explained the characteristics of the device. Modifications of the product and special change requests are only allowed in coordination with product management.

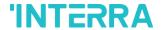

## 2. Product Description

ITR830-0003 is an air conditioner gateway that is used for monitoring and controlling all the functioning parameters of Daikin Industries air conditioners via the KNX bus line. Daikin Sky & VRV AC - KNX Gateway is compatible with models in Sky & VRV types categorized incompatibility list sold by Daikin Industries.

Daikin Sky & VRV AC - KNX Gateway has an easy installation feature and can be installed inside the own AC indoor unit or a proper location away from the air conditioner, it connects one side directly to the electronic circuit of the AC indoor unit and in the other side directly to the KNX bus so, Daikin Gateway provides bidirectional communication between KNX bus and HBS.

- P1 / P2 HBS bus connections can be made up to 350 meters away. The bus terminal connects
  the AC indoor unit and the wired remote controller.
- Up to 5 different modes are available to determine the operating mode such as; auto, heat, cool, fan, and dry.
- ITR830-0003 have 4 logic gates to carry out logic functions with 3 different gate types such as AND, OR & XOR.
- With 4 different special modes, desired applications can be made. These modes are Energy Saver mode, Power Saver mode, Winter mode and summer mode.
- ITR830-0003 have 8 converter gates with 1 input and 1 output. Each input has 8 different data types and each output has 4 different outputs.
- Up to 5 scenes can be saved and executed from KNX, fixing the desired combination of ON/OFF, Operation Mode, Setpoint Temperature, Fan Level control, Vane Position control and Remote Controller Lock at any moment by using a simple switching with KNX bus telegram.
- Daikin Sky & VRV type AC Indoor unit can be controlled simultaneously by the remote controller
  of the AC unit and Daikin Gateway.
- Daikin Sky & VRV AC indoor unit monitoring from KNX, including monitoring of AC unit's state
  of internal variables, running working hours counter (E.g., for filter maintenance control), and
  error indication and error code.
- Control of the AC unit based on the ambient temperature read by the own AC unit, or in the ambient temperature read by any KNX thermostat.
- Special functions for high-level monitoring; window contact, working hours counter, standby and timer function.

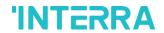

## 2.1. Technical Information

The following table shows the technical information of the Daikin Gateway.

| Product Code          | ITR830-0003                 |
|-----------------------|-----------------------------|
| Power Supply          | KNX Power Supply            |
| Power Consumption     | 5 mA                        |
| Push Buttons          | 1 x KNX Programming Button  |
| LED Indicators        | 1 x KNX Programming LED     |
| Type of Protection    | IP 20                       |
| Cable Distance        | Max 350 m                   |
| Mode of Commissioning | S-Mode                      |
| Temperature Range     | Operation (-10°C70°C)       |
|                       | Storage (-25°C100°C)        |
| Maximum Air Humidity  | < 90 RH                     |
| Colour                | Light Grey                  |
| Dimensions            | 88 x 62 x 27 mm (W x H x D) |
| Certification         | KNX Certified               |
| Configuration         | Configuration with ETS      |

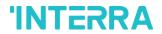

## 2.2. Connection Diagram & Features

Once the device is provided with a power supply from the KNX bus, both the physical address and the associated application program can be downloaded.

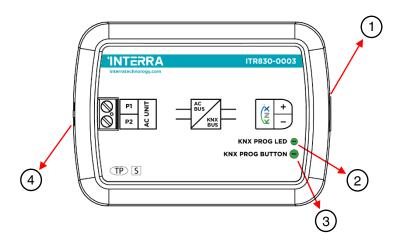

Fig. 1: Diagram of Daikin Sky & VRV AC - KNX Gateway

| Number | Feature                   |
|--------|---------------------------|
| 1      | KNX Connector             |
| 2      | Programming LED           |
| 3      | Programming Button        |
| 4      | AC Indoor Unit Connection |

#### Recommended

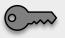

The interface should be installed inside the air conditioning indoor unit. Due to the connection length of up to 350 meters, Daikin Gateway can also be installed at the proper location outside the air conditioner.

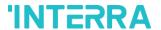

Daikin Sky & VRV AC - KNX Gateway can be connected directly to the P1-P2 Home bus terminal of the AC indoor unit. Nothing that needs to do in ETS software. The following figure shows the Daikin Gateway connection without the remote controller.

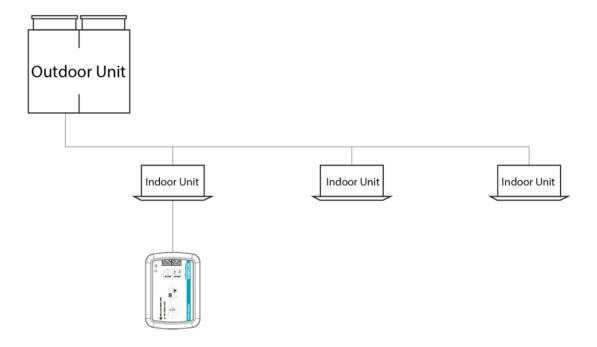

Fig. 2: Daikin Gateway Connection Diagram without Daikin Remote Controller

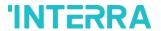

Daikin Sky & VRV AC - KNX Gateway can be connected with Daikin Remote Controller to the P1-P2 Home bus terminal of the AC indoor unit. In this case, the remote control unit must be selected as Master in the Daikin Gateway ETS configuration. The following figure shows the Daikin Gateway connection with the remote controller.

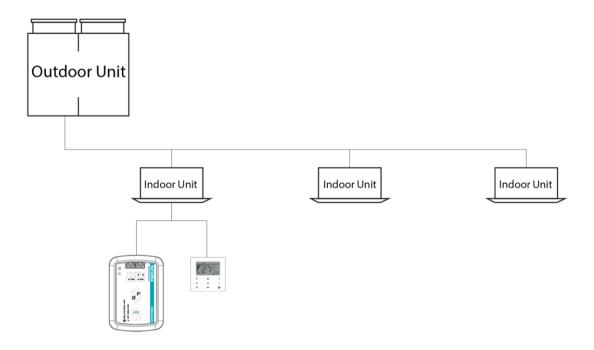

Fig. 3 : Daikin Gateway Connection Diagram with Daikin Remote Controller

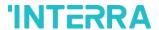

Figure 4 shows the connection diagram between the Daikin Sky & VRV AC-KNX Gateway, air conditioner remote controller and multiple air conditioner indoor units. If more than 2 indoor units are to be connected to an air conditioner remote controller, care must be taken to ensure that the connection is as shown in Figure 4. Some indoor unit models do not support multi indoor unit control.

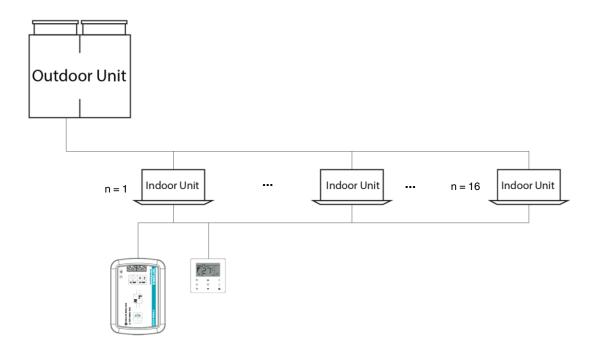

Fig. 4: Daikin Gateway Connection Diagram + Multi Indoor Unit with Daikin Remote Controller

### **Commissioning Instructions**

-> First, disconnect the Air Conditioner from mains power.

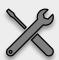

- -> Then, disconnect the power supply of the EIB bus.
- -> Install the interface and connect it to the P1-P2 bus at any point of the bus. The P1-P2 bus is the bus that connects the AC indoor unit and the wired remote controller
- -> Connect the KNX bus to the KNX connector of the interface according to polarity.
- -> Reconnect the AC indoor unit to mains power and power supply to the KNX bus.

11 PM220511030CEN

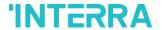

## 2.3 Dimensions

All values given in the device dimensions are millimetres.

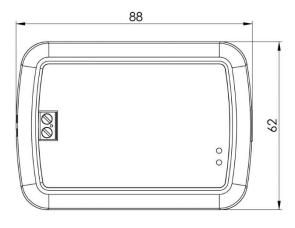

Fig. 5 : Dimensions of Daikin Sky & VRV AC - KNX Gateway from the top view

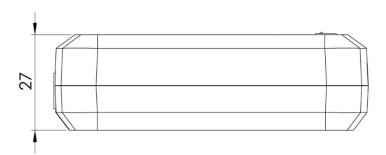

 $\textbf{Fig. 6:} \ \textbf{Dimensions of Daikin Sky \& VRV AC - KNX Gateway from the side view}$ 

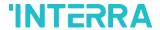

## 3. ETS Parameters & Descriptions

In this chapter, the ETS parameters of the Daikin Sky & VRV AC - KNX Gateway device are described using the parameter pages and options. The parameter page features are dynamic structures which means further parameters and parameter pages are enabled depending on the configuration and function of the groups.

In this section, a detailed description of the functional features of the device is given. All the parameters of the device are explained under the relevant headings.

In the ETS parameter configuration pages, each of the parameters has got a default parameter value. These default values are written in bold.

• E.g. : > Setpoint shifting

via parameter

via communication object

#### **Special Notes**

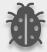

This is a fully compatible KNX device that must be configured and set up using the standard KNX tool ETS.

In the following sections, there is a detailed explanation about each of the different functionalities of Daikin Sky & VRV AC - KNX Gateway in ETS.

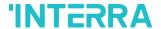

## 3.1. General Page

When the Daikin Gateway is attached to the project from the ETS program, a configuration setting must be made primarily before loading. When entering the "GENERAL" in the parameter page, the configuration screen will be appeared shown below. Global parameter settings for the whole device are made in this window. From the general configuration window, the different advanced functionalities of the Daikin Gateway can be enabled such as Module alive beacon, Setting the working condition of the remote controller, Behaviours during & after bus voltage failure, Device & remote-control locking, Errors Management, Initial Configuration.

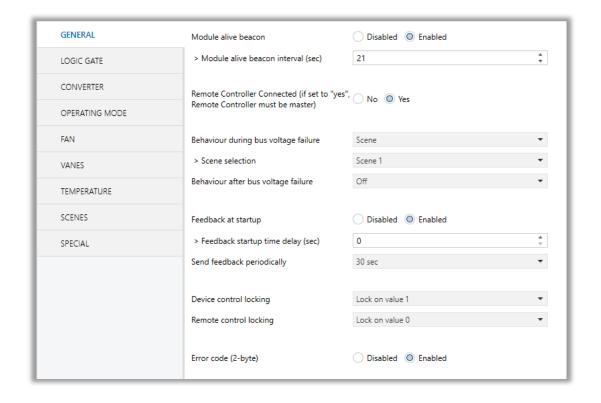

Fig. 7: General Configuration Parameter Page

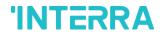

## 3.1.1. Parameters List

| PARAMETERS                                                                      | DESCRIPTION                                                                                                    | VALUES                                            |
|---------------------------------------------------------------------------------|----------------------------------------------------------------------------------------------------|---------------------------------------------------|
| Module alive beacon                                                             | This feature is used to determine whether the Daikin Gateway is operating. With the enabling of the module alive beacon parameter whether the device is working correctly can be known. The value true is sent with a preconfigured period via the group object. The receipt of this telegram periodically means that the device is working properly. | <b>Disabled</b><br>Enabled                        |
| > Module alive beacon interval(sec)                                             | This parameter is used to determine the time of the module alive beacon sending data.  Where the KNX bus line communication is intensive, it is more accurate to select the bigger time. Otherwise, even communication breaks may occur.                                                                                                    | 165535                                            |
| Remote Controller Connected (if set to "yes", Remote Controller must be master) | This parameter is used to determine whether the Daikin Gateway and the air conditioner remote controller are used together. If the remote control is to be used, the controller must be selected as the master.                                                                                                    | No<br>Yes                                         |
| > Scene selection                                                               | This parameter is used to determine the appropriate scene from the 5 scenes that can be created. The selected scene conditions are applied to the air conditioner and it works under these conditions during the KNX bus line power failure.                                                                                                    | Scene 1, Scene 2,<br>Scene 3, Scene 4,<br>Scene 5 |
| Behaviour after bus voltage failure                                             | This parameter is used to determine the action that will be taken by the gateway when the KNX bus voltage failure is recovered. If there is a power interruption or until the KNX energy comes back up, one of the following options can be applied.                                                                                                  | No reaction - Last<br>state<br>Scene<br>Off       |
|                                                                                 | No Reaction/Last State: The air conditioner unit retains its last condition after the power failure.  Off: The air conditioner will be switched off.  Scene: The scene with the desired conditions from 5 different scenes can be sent to the air conditioner unit. In this case, the air conditioner unit operates                                   |                                                   |

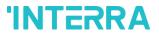

### **Product Manual**

| -                                      |                                                                                                    |                                                                                                    |
|----------------------------------------|----------------------------------------------------------------------------------------------------|----------------------------------------------------------------------------------------------------|
|                                        | under these conditions after KNX bus line power failure.                                                                                                    |                                                                                                    |
| > Scene selection                      | This parameter is used to determine the appropriate scene from the 5 scenes that can be created. The selected scene conditions are applied to the air conditioner and it works under these conditions after the KNX bus power failure.                                                                                                    | Scene 1, Scene 2,<br>Scene 3, Scene 4,<br>Scene 5                                                            |
| Feedback at start-up                   | This parameter is used to get some status information on the air conditioning unit when the Daikin Gateway is started to operate.  This information can be used for these purposes such as: monitoring the air conditioner from a control centre, triggering different scenarios to operate in the KNX infrastructure etc. The following describes which status information can be observed.  Feedback Climate On/Off | <b>Disabled</b><br>Enabled                                                                                   |
|                                        |                                                                                                    |                                                                                                    |
|                                        | Feedback Operating Mode                                                                                                    |                                                                                                    |
|                                        | Feedback Individual Mode Auto & Heat & Cool & Fan & Dry                                                                                                    |                                                                                                    |
|                                        | Feedback Fan Speed Enumerated                                                                                                    |                                                                                                    |
|                                        | Feedback Vanes Position Enumerated                                                                                                    |                                                                                                    |
|                                        | Feedback Setpoint Temperature                                                                                                    |                                                                                                    |
| > Feedback at start-up time delay(sec) | This parameter is used to set the delay between the start-up and the sending of the feedback telegrams to the KNX bus line.                                                                                                    | <b>0</b> 255                                                                                                 |
|                                        | If the value is selected as '0', the feedback will be sent to the KNX bus line immediately without no waiting.                                                                                                    |                                                                                                    |
| Send feedback periodically             | This parameter is used to send feedback on the related objects periodically according to the selected time.  The objects are listed in the "Feedback at start-up" parameter that is described above.                                                                                                    | Disabled 5sec, 10sec, 30sec, 1min, 5min, 10min, 20min, 30min, 40min, 50min, 1h, 2h, 3h, 4h, 5h, 6h, 12h, 24h |
| Device Control Locking                 | This parameter is used to lock the Daikin Gateway via device control locking communication object.  The device is blocked and it can no longer be                                                                                                    | <b>Disabled</b> Lock on Value 0                                                                              |

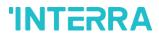

### **Product Manual**

|                     | controlled via any telegram. The device remains in the previous status before locking until the locking is deactivated. It must be taken into consideration that the device after the locking will take the last value received through the bus even though this value has been received during the locking time.  Lock on Value 0: The Gateway will be locked when the value 0 is sent.  Lock on Value 1: The Gateway will be locked when value 1 is sent. |
|---------------------|----------------------------------------------------------------------------------------------------|
| Error code (2-byte) | This parameter is used to detect and identify the faults that come from the air conditioner via a 2-byte value. Each error code has a different meaning so, all of the error code descriptions are listed please check the Appendix B section in this document.                                                                                                    |

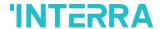

## 3.2. Logic Gate

This parameter page is used to make the logical relationships between inputs & output.

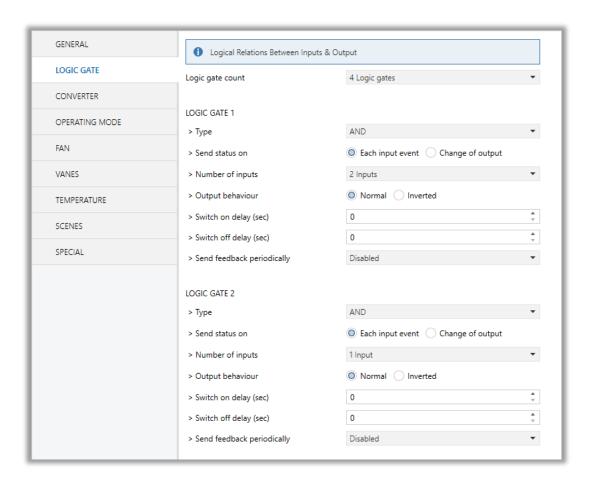

Fig. 8: Logic Gate Configuration Parameter Page

Up to 4 logic gates can be used with the gateway. In addition, each logic gate allows the use of up to 4 inputs. The standard logic operations AND, OR and XOR are available.

The status of the output of logic gates can be shown normally or inverted. This configuration can be applied via the parameter "Output behaviour" and when it is parameterized as inverted, the status of the output is shown inverted.

Through the parameter "Send status on", the type of feedback can be defined. The gateway allows sending the result of logic gates when the conversely logic output is changed or when one of the logic inputs is modified. Additionally, it is possible to define a cyclic sending of the feedback which permits getting information about the output status periodically.

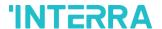

The logic output can operate with previously configured delays. The logic output takes the values ON and OFF with delays. Depending on the switch delay parameters configuration, it is possible to set an ON delay (TON), and an OFF delay (TOFF) or both at the same time.

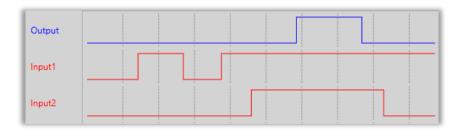

Fig. 9: Logic Gate with Delays

### **Special Notes**

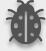

The number of logical gates can be selected up to 4. Since the characteristics of each gate are the same, only Logic 1 is described.

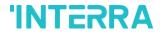

## 3.2.1. Parameters List

| PARAMETERS              | DESCRIPTION                                                                                                    | VALUES           |
|-------------------------|----------------------------------------------------------------------------------------------------|------------------|
| Logic Gate Count        | This parameter is used to specify the number of logic gates that are used to write logical functions.  Up to 4 different logic gates can be used             | No logic gate    |
|                         |                                                                                                    | 1 Logic gate     |
|                         | simultaneously.                                                                                                    | 2 Logic gates    |
|                         |                                                                                                    | 3 Logic gates    |
|                         |                                                                                                    | 4 logic gates    |
| LOGIC GATE 1            |                                                                                                    |                  |
| > Type                  | This parameter is used to specify the type of                                                                                                    | AND              |
|                         | logical gate to be used. There are 3 different logic gate types, AND, OR and XOR. Each logical gate                                                          | OR               |
|                         | generates a false or true value at its output as a                                                                                                    | XOR              |
|                         | logical association result.                                                                                                    |                  |
| > Send status on        | This parameter is used to specify how the status                                                                                                    | Each input event |
|                         | of the output will be sent.                                                                                                    | Change of output |
|                         | <b>Each Input Event:</b> Output status will be sent when any logic input is received.                                                                        |                  |
|                         | Change of Output: Output status will be sent                                                                                                    |                  |
|                         | when the logic output is changed.                                                                                                    |                  |
| > Number of inputs      | This parameter is used to specify the number of                                                                                                    | 1 input          |
|                         | inputs for the logical gate.                                                                                                    | 2 inputs         |
|                         |                                                                                                    | 3 inputs         |
|                         |                                                                                                    | 4 inputs         |
| > Output behaviour      | This parameter defines the behaviour of the logic                                                                                                    | Normal           |
|                         | output.                                                                                                    | Inverted         |
|                         | <b>Normal:</b> The status of the output is sent without any modification.                                                                                    |                  |
|                         | <b>Inverted:</b> If the value is true, the false value will be sent as a status value for the output or vice versa.                                          |                  |
| > Switch on delay (sec) | This parameter is used to set a delay time for output behaviour. The output takes the value ON when real-time reaches the configured time in this parameter. | <b>0</b> 255     |

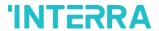

### **Product Manual**

| > Switch off delay (sec)    | This parameter is used to set a delay time for output behaviour. The output takes the value OFF when real-time reaches the configured time in this parameter.                                                                        | <b>0</b> 255                                                                                                 |
|-----------------------------|----------------------------------------------------------------------------------------------------|----------------------------------------------------------------------------------------------------|
| >Send feedback periodically | This parameter is used to send feedback on the related objects periodically according to the selected time.  The objects are listed in the "Feedback at start-up" parameter that is described on the "GENERAL" parameter page above. | Disabled 5sec, 10sec, 30sec, 1min, 5min, 10min, 20min, 30min, 40min, 50min, 1h, 2h, 3h, 4h, 5h, 6h, 12h, 24h |

## **Special Notes**

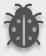

The number of logical gates can be selected up to 4. Since the characteristics of each gate are the same, only one is described.

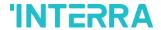

### 3.3. Converter

The main parameter settings of the Converter Parameter page are made on this page. Various control options for the Converters are enabled from this page.

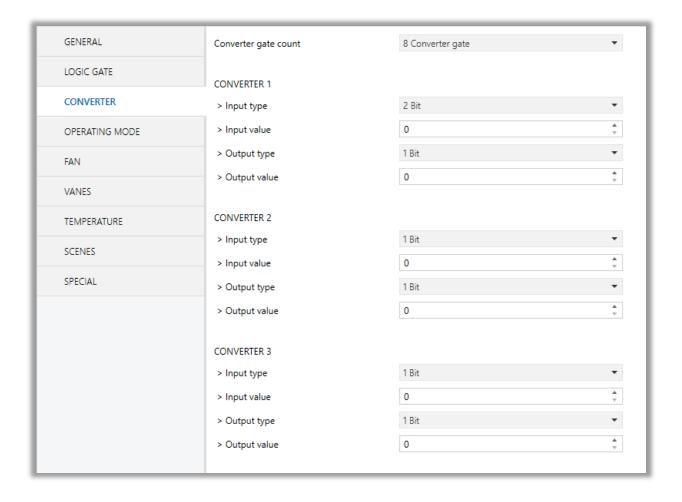

Fig. 10 : Converter Configuration Parameter Page

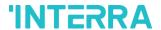

Converters are used to convert the output to configured type value depending on the input value. There are 8 different types of data input that can be converted to 4 different data values.

Moreover, if the input is selected as 1 byte or 2 bytes, you can also make the four arithmetical operations (plus, minus, multiply, divide). Some examples are shown below:

| Ex 1:                    | Ex 2:                      |
|--------------------------|----------------------------|
| Input type: 1 byte, 154  | Input type: 1 byte, 215    |
| Calculation: Plus        | Calculation: Minus         |
| Calculation value: 7     | Calculation value: 51      |
| Output type: 1 byte      | Output type: 1 byte        |
| Output = 154 : 7         | Output = 215 - 51          |
| Output = 22              | Output = 164               |
| Ex 3:                    | Ex 4:                      |
| Input type: 2 bytes, 862 | Input type: 2 bytes, 46342 |
| Calculation: Multiply    | Calculation: Divide        |
| Calculation value: 49    | Calculation value: 986     |
| Output type: 2 bytes     | Output type: 2 bytes       |
| Output = 862 x 49        | Output = 46342 : 986       |
| Output = 42238           | Output = 47                |

### **Special Notes**

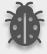

The number of Converters can be selected up to 8. Since the characteristics of each gate are the same, only one is described.

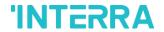

## 3.3.1. Parameters List

| PARAMETERS          | DESCRIPTIONS                                                                                                    | VALUES            |
|---------------------|----------------------------------------------------------------------------------------------------|-------------------|
| onverter gate count | This parameter is used to determine the number of converter gates. Each converter gate can be set independently. | No converter gate |
|                     |                                                                                                    | 1 Converter gate  |
|                     |                                                                                                    | 2 Converter gate  |
|                     |                                                                                                    | 3 Converter gate  |
|                     |                                                                                                    | 4 Converter gate  |
|                     |                                                                                                    | 5 Converter gate  |
|                     |                                                                                                    | 6 Converter gate  |
|                     |                                                                                                    | 7 Converter gate  |
|                     |                                                                                                    | 8 Converter gate  |
| CONVERTER 1         |                                                                                                    |                   |
| > Input type        | This parameter is used to specify the type of                                                                    | 1 Bit             |
|                     | input value for the converter input. There are 8                                                                 | 2 Bit             |
|                     | different input values for each converter.                                                                       | 1 Byte            |
|                     | When the input type is configured as 1-byte or                                                                   | 2 Byte            |
|                     | 2- byte logic, the output data type is set as 1 bit.  If the input value is non-zero, the output value           | 1 Byte Logic      |
|                     | will be 1. Otherwise, it will be zero.                                                                           | 2 Byte Logic      |
|                     |                                                                                                    | 1 Byte Threshold  |
|                     |                                                                                                    | 2 Byte Threshold  |
| > Input value       | This parameter is used to set the value of the                                                                   | 01                |
|                     | converter input. Several value types can be selected and these possible values are described below.              | <b>0</b> 3        |
|                     |                                                                                                    | <b>0</b> 255      |
|                     |                                                                                                    | <b>0</b> 65535    |
|                     | The input type is 1 Bit : If the input type is selected as 1 bit, values are between 0-1.                        |                   |
|                     | Selected as 1 bit, values are between 0-1.                                                                       |                   |
|                     | The input type is 2 Bit: If the input type is selected as 2 bits, values are between 0-3.                        |                   |
|                     | The input type is 1 Byte: If the input type is selected as 1 byte, values are between 0-255.                     |                   |
|                     | The input type is 2 Byte: If the input type is selected as 2 bytes, values are between 0-65536.                  |                   |

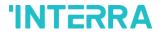

|                   | The input type is 1 Byte logic: If the input type is selected as 1-byte logic, values are between 0-255.  The input type is 2 Byte logic: If the input type is selected as 2-byte logic, values are between 0-65536.  The input type is 1 Byte Threshold: If the input type is selected as a 1-byte threshold, values are between 0-255.  The input type is 2 Byte Threshold: If the input type is selected as the 2-byte threshold, values are between 0-65536.                                                                                                   |                                     |
|-------------------|----------------------------------------------------------------------------------------------------|-------------------------------------|
| Calculation       | This parameter is used to perform a mathematical operation with the input value.  Disabled: The calculation value is disabled. The input value is converted to output value without a mathematical operation.  Plus: The calculation value is summed with the input value.  Minus: The calculation value is subtracted from the input value  Multiply: Input value and calculation value are multiplied and the result is applied to the output value.  Divide: The input value is divided by the calculation value and the result is applied to the output value. | Disabled Plus Minus Multiply Divide |
| Calculation Value | This parameter is used to specify the value to be processed along with the input value. This value type is the same as the output value type.                                                                                                    | <b>0</b> 255<br><b>0</b> 65535      |
| Lower Limit       | This parameter is used to set the lower limit value of the threshold for the input when the input is configured as 1 byte or 2-byte threshold.                                                                                                    | <b>0</b> 255<br><b>0</b> 65535      |

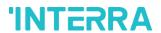

### **Product Manual**

| Higher Limit | This parameter is used to set the higher limit value of the threshold for the input when the input is configured as 1 byte or 2-byte threshold.                                                                                                    | <b>0</b> 255<br><b>0</b> 65535 |
|--------------|----------------------------------------------------------------------------------------------------|--------------------------------|
| Output type  | This parameter is used to specify the type of output value for the converter output. There are 4 different output values for each converter.                                                                                                    | 1 Bit 2 Bit 1 Byte 2 Byte      |
| Output value | This parameter is used to set the value of the converter output. Several value types can be selected and these possible values are described below.  The output type is 1 Bit: If the input type is selected as 1 bit, values are between 0-1.  The output type is 2 Bit: If the input type is selected as 2 bits, values are between 0-3.  The output type is 1 Byte: If the input type is selected as 1 byte, values are between 0-255.  The output type is 2 Byte: If the input type is selected as 2 bytes, values are between 0-65536. | 01<br>03<br>0255<br>065535     |

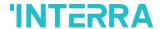

## 3.4. Operating Mode

In this section, all of the parameters are corresponding to different mode properties and communication objects. Some parameters of related objects and their tasks are described below.

- Operating Mode Heat/Cool object (1 bit): The operating mode of the air conditioner can be selected as the heating mode or cooling mode with this 1-bit object.
- Operating mode +/- object (1 bit): Using this object 5 different operating modes can be selected. The selection can be made with 1-bit values. Switching between the modes is done according to the following condition:

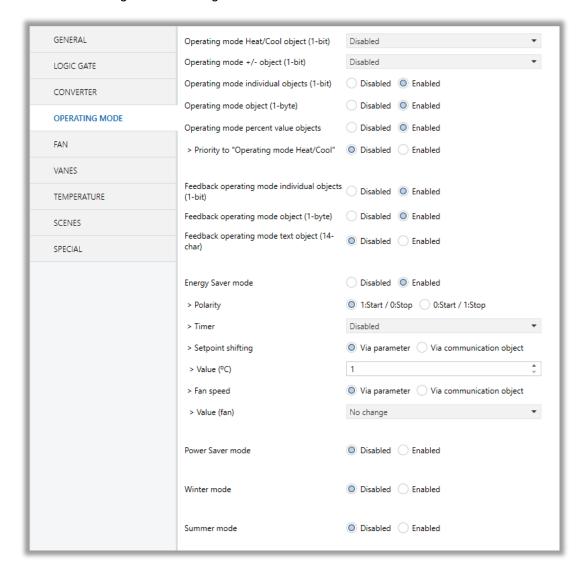

Fig. 11: Operating Modes Sequences

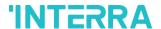

- Operating Mode Individual objects (1-bit): The operating mode can be modified by sending value 1 to the desired mode object.
- Operating Mode: The operating mode can be modified with these values that are shown in the table below:

| OPERATING MODE | VALUE |
|----------------|-------|
| AUTO           | 0     |
| HEAT           | 1     |
| COOL           | 3     |
| FAN            | 9     |
| DRY            | 14    |

- Operating Mode Percent Value Objects: Via these 1-byte objects the indoor unit can be controlled via percentage values to provide compatibility with the thermostat that uses this data type. By using this object, there are two different options:
- Priority to "Operating mode Heat/Cool": <u>Disabled</u>

When the priority of "Operating mode Heat/Cool" is disabled, it does not matter what is the current mode of the indoor unit, the percentage values can switch the mode and activate the indoor unit in the following way:

- If the object "Heating Mode Percent Value" takes a value greater than 0, the indoor unit will be switched ON in HEAT mode. The value 0 will switch off the air conditioner.
- If the object "Cooling Mode Percent Value" takes a value greater than 0, the indoor unit will be switched ON in COOL mode. The value 0 will switch off the air conditioner.

### **Special Notes**

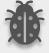

When the priority is disabled and the air condition unit is working as FAN, AUTO or DRY modes, a new value to the objects "Heating/Cooling Mode Percent Value" or "Operating Mode Heat/Cool" will change the mode to HEAT or COOL.

• Priority to "Operating mode Heat/Cool" : Enabled

When the priority is enabled, the operating mode defined cannot be modified by the percentage value objects and the behaviour will be as follow:

Actual operating mode as HEAT;

• If the object "Heating Mode Percent Value" takes a value greater than 0, the indoor unit will be switched ON. The value 0 will switch off the air conditioner.

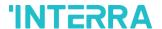

 Any data received via the object "Cooling Mode Percent Value" will not be taken into consideration.

#### Actual operating mode as COOL;

- If the object "Cooling Mode Percent Value" takes a value greater than 0, the indoor unit will be switched ON. The value 0 will switch off the air conditioner.
- Any data received via the object "Heating Mode Percent Value" will not be taken into consideration.

#### **Special Notes**

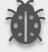

When the priority is enabled and the air condition unit is working as FAN, AUTO or DRY modes, a new value to the objects "Heating/Cooling Mode Percent Value" will not be taken into consideration. Only a new value to the object "Operating Mode Heat/Cool" will change the mode to HEAT or COOL.

#### **Special Notes**

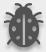

Any modification on all above objects will be advised in the following feedback objects:

**Feedback Operating Mode Heat/Cool** 

**Feedback Individual Mode Auto** 

**Feedback Individual Mode Heat** 

Feedback Individual Mode Cool

Feedback Individual Mode Fan

Feedback Individual Mode Dry

**Feedback Operating Mode** 

**Feedback Operating Mode Text** 

In this parameter configuration page, there are also some different special modes for operating the air conditioner. These 4 different modes are described below respectively.

**Energy Saver Mode**: The energy saver mode can be applied via the object "Energy Saver Mode". This mode can be configured to work during a period or the "stop" value is received. Via the parameter or via communication object "Timer" period can be set. If the timer is disabled, the "Energy Saver Mode" will be finished at the following actions:

- The object "Energy Saver Mode" receives the "stop" value, the mode will stop and the previous state will be recovered at this moment.
- A new value for fan, mode or set point is received via KNX, the Energy Saver Mode will stop and the new value will be applied at this moment.

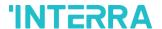

If the timer is enabled, the energy saver mode will be finished at the below situation or once the time is elapsed. Then the previous state will be recovered. The timer can always be re-triggerable by sending the start value to the object "Energy Saver Mode".

The timer, variation of the setpoint and the fan speed to be applied during the energy saver mode can be selected via parameter or communication object. With this last option, the user could modify the values at any time as required.

### **Special Notes**

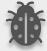

If the timer, setpoint shifting or fan speed values are modified via their respective objects ("Energy Saver Mode Timer Duration", "Energy Saver Mode Setpoint Shifting" and "Energy Saver Mode Fan Speed") while the energy saver mode is active, the new values will be directly applied.

**Power Saver Mode**: The power saver mode can be applied via the object ". This mode can be configured to work during a period or during the "stop" value is received. Via the parameter "Timer" period can be selected. If the timer is disabled, the "Power Saver Mode" will be finished at the following actions:

- The object "Power Saver Mode" receives the "stop" value, the mode will stop and the previous state will be recovered at this moment.
- A new value for fan, mode or set point is received via KNX, the Power Saver Mode will stop and the new value will be applied at this moment.

If the timer is enabled, the energy saver mode will be finished at the below situation or once the time is elapsed. Then the previous state will be recovered. The timer can always be re-triggerable by sending the start value to the object "Power Saver Mode".

The timer, variation of the setpoint and the fan speed to be applied during the energy saver mode can be selected via parameter or communication object. With this last option, the user could modify the values at any time as required.

#### **Special Notes**

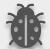

If the timer, setpoint shifting or fan speed values are modified via their respective objects ("Power Saver Mode Timer Duration", "Power Saver Mode Setpoint Shifting" and "Power Saver Mode Fan Speed") while the energy saver mode is active, the new values will be directly applied.

**Winter Mode**: The winter mode can be applied via the object "Winter Mode". If the winter mode is applied while the operating is mode is COOL, the mode will be automatically changed to HEAT mode and the unit indoor will switch on.

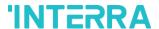

This mode can be configured to work during a period or the "stop" value is received. Via the parameter "Timer for winter mode," this can be selected. If the timer is disabled, the winter mode will be finished once the object "Winter Mode" receives the "stop" value. At this moment the mode will stop and the previous state will be recovered.

If the timer is enabled, the winter mode will be finished at bellow action or once the time is elapsed. Then the previous state will be recovered.

A new value for fan, mode or set point is received via KNX or remote control will be directly
applied and then the winter mode will be disabled. However, the previous status will be
recovered and the air conditioner will remain the winter mode values applied.

The timer, setpoint and the fan speed to be applied during the winter mode can be selected via parameter or communication object. With this last option, the user could modify the values every time as required.

#### **Special Notes**

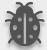

If the timer, setpoint or fan speed values are modified via their respective objects ("Winter Mode Timer Duration", "Winter Mode Setpoint Shifting" and "Winter Mode Fan Speed") while the winter mode is active, the new values will be directly applied.

**Summer Mode**: The summer mode can be applied via the object "Summer Mode". If the summer mode is applied while the operating is mode is HEAT, the mode will be automatically changed to COOL mode and the unit indoor will switch on.

This mode can be configured to work during a period or the "stop" value is received. Via the parameter "Timer for summer mode," this can be selected. If the timer is disabled, the "Summer Mode" will be finished once the object "Summer Mode" receives the "stop" value. At this moment the mode will stop and the previous state will be recovered.

If the timer is enabled, the summer mode will be finished at below action or once the time is elapsed. Then the previous state will be recovered.

A new value for fan, mode or set point is received via KNX or remote control will be directly
applied and then the winter mode will be disabled. However, the previous status will be
recovered and the air conditioner will remain the winter mode values applied.

The timer, setpoint and the fan speed to be applied during the winter mode can be selected via parameter or communication object. With this last option, the user could modify the values every time as required.

### **Special Notes**

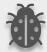

If the timer, setpoint or fan speed values are modified via their respective objects ("Summer Mode Timer Duration", "Summer Mode Setpoint Shifting" and "Summer Mode Fan Speed") while the summer mode is active, the new values will be directly applied.

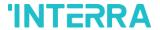

All parameters described in this section are set on the operating mode parameter page. The operating mode parameter page is shown below:

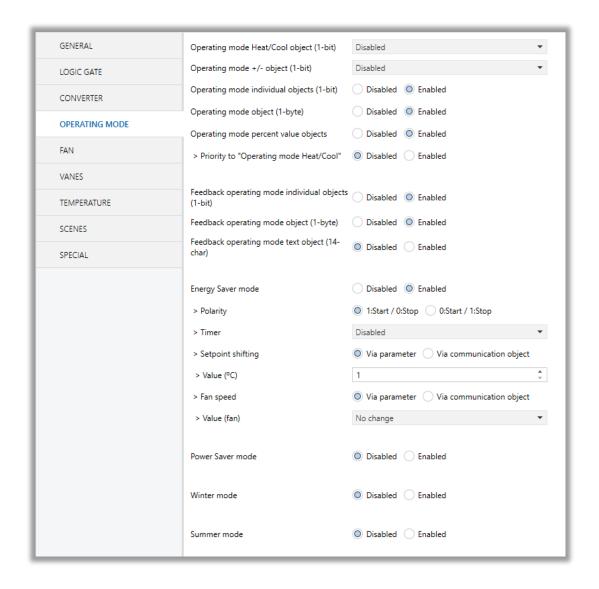

Fig. 12: Operating Mode Parameter Page

### **Special Notes**

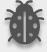

All of the parameters of energy saver mode in the above parameter page image are the same for winter, power saver and summer mode. When these modes are activated, the parameters will appear.

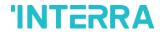

## 3.4.1. Parameters List

| PARAMETERS                                  | DESCRIPTION                                                                                                    | VALUES                                       |
|---------------------------------------------|----------------------------------------------------------------------------------------------------|----------------------------------------------|
| Operating mode Heat/<br>Cool object (1-bit) | This parameter is used to enable or disable the operating mode heat/cool and its feedback objects.  1:Heat/0:Cool: If value 1 is sent via a related object, the air conditioner switches to heat mode.  0:Heat/1:Cool: If value 1 is sent via a related object, the air conditioner switches to cool mode.                         | Disabled 1:Heat/0:Cool 0:Heat/1:Cool         |
| Operating mode +/- object (1-bit)           | This parameter is used to enable or disable the operating mode +/- object.  1:Increase/0:Decrease: If the value 1 is sent, the modes switch according to the following sequence  Auto->Heat->Cool->Fan->Dry  0:Up/1:Down: If the value 0 is sent, the modes switch according to the following sequence  Auto->Heat->Cool->Fan->Dry | Disabled  1:Increase/0:Decrease  0:Up/1:Down |
| Operating mode individual objects (1-bit)   | This parameter is used to enable the operating modes' individual objects. These objects are:  ->Individual Mode Heat  ->Individual Mode Cool  ->Individual Mode Auto  ->Individual Mode Fan  ->Individual Mode Dry                                                                                                    | <b>Disabled</b> Enabled                      |
| Operating mode object (1-byte)              | This parameter is used to enable or disable operating mode objects. Via this object, if the specified values are sent to the corresponding mode the operating mode is switched to that mode.                                                                                                    | <b>Disabled</b> Enabled                      |
| Operating mode percent value objects        | This parameter is used to enable the percent value objects of heating mode and cooling mode.                                                                                                    | <b>Disabled</b> Enabled                      |
| > Priority to "Operating mode Heat/Cool"    | This parameter is used to enable or disable the giving priority to operating mode Heat/Cool.                                                                                                    | <b>Disabled</b> Enabled                      |

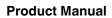

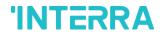

| Feedback operating mode individual objects (1-bit) | This parameter is used to enable or disable the feedback objects of individual operating mode objects. If this parameter is enabled, all of the individual feedback objects of operating modes are visible. | <b>Disabled</b> Enabled          |
|----------------------------------------------------|----------------------------------------------------------------------------------------------------|----------------------------------|
| Feedback operating mode object (1-byte)            | This parameter is used to enable or disable the 1-byte feedback object of the operating mode. According to special values, the operating mode can be easily detected.                                       | <b>Disabled</b> Enabled          |
| Feedback operating mode text object (14-char)      | This parameter is used to enable or disable the feedback operating text mode objects.                                                                                                    | <b>Disabled</b> Enabled          |
| -> Text for mode AUTO                              | This parameter is used to type a special name for the operating mode AUTO feedback text object.                                                                                                    | -                                |
| -> Text for mode HEAT                              | This parameter is used to type a special name for the operating mode HEAT feedback text object.                                                                                                    | -                                |
| -> Text for mode COOL                              | This parameter is used to type a special name for the operating mode COOL feedback text object.                                                                                                    | -                                |
| -> Text for mode FAN                               | This parameter is used to type a special name for the operating mode FAN feedback text object.                                                                                                    | -                                |
| -> Text for mode DRY                               | This parameter is used to type a special name for the operating mode DRY feedback text object.                                                                                                    | -                                |
| Energy Saver                                       |                                                                                                    |                                  |
| Energy Saver mode                                  | This parameter is used to enable or disable the energy saver mode.                                                                                                    | <b>Disabled</b> Enabled          |
| > Polarity                                         | This parameter is used to specify the polarity of the energy saver mode for enabling it according to this configuration.                                                                                    | 1:Start/0:Stop<br>0:Start/1:Stop |
|                                                    | 1:Start/0:Stop: If the value 1 is sent, energy saver mode will be started.  0:Start/1:Stop: If the value 0 is sent, energy saver mode will be started.                                                      |                                  |

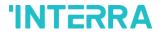

### **Product Manual**

| > Timer          | This parameter is used to set a timer for energy saver mode with a 1-byte value.  Via parameter: Timer interval value will be set via this parameter page.  Via communication object: Timer interval value will be set via a communication object. | Disabled Via parameter Via communication object |
|------------------|----------------------------------------------------------------------------------------------------|-------------------------------------------------|
| > Interval (min) | This parameter is used to specify the timer interval value via parameter.                                                                                                    | 0255                                            |
| > Setpoint       | This parameter is used to select the setpoint shifting method.                                                                                                    | Via parameter Via communication                 |
|                  | Via parameter: The setpoint will be determined according to the parameter value                                                                                                    | object                                          |
|                  | Via communication object: The setpoint will be determined via communication object value.                                                                                                    |                                                 |
| > Value (°C)     | This parameter is used to specify the setpoint shifting value via parameter.                                                                                                    | 14                                              |
| > Fan speed      | This parameter is used to specify the fan speed value when the air conditioner switches to energy saver mode.                                                                                                    | Via parameter  Via communication object         |
| > Value (fan)    | This parameter is used to select the fan speed levels from the parameter list.                                                                                                    | No change Auto Fan 1 Fan 2 Fan 3                |
| Power Saver      |                                                                                                    |                                                 |
| Power Saver mode | This parameter is used to enable or disable the power saver mode.                                                                                                    | <b>Disabled</b> Enabled                         |
| > Polarity       | This parameter is used to specify the polarity of the power saver mode for enabling it according to this configuration.  1:Start/0:Stop: If the value 1 is sent, power saver mode will be started.                                                 | 1:Start/0:Stop 0:Start/1:Stop                   |
|                  | <b>0:Start/1:Stop:</b> If the value 0 is sent, power saver mode will be started.                                                                                                    |                                                 |

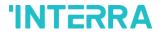

### **Product Manual**

| > Timer          | This parameter is used to set a timer for power saver mode with a 1-byte value.  Via parameter: Timer interval value will be set via this parameter page.  Via communication object: Timer interval value will be set via a communication object.              | Disabled Via parameter Via communication object |
|------------------|----------------------------------------------------------------------------------------------------|-------------------------------------------------|
| > Interval (min) | This parameter is used to specify the timer interval value via parameter.                                                                                                    | <b>0</b> 255                                    |
| > Setpoint       | This parameter is used to select the setpoint shifting method.  Via parameter: The setpoint will be determined                                                                                                    | Via parameter  Via communication object         |
|                  | according to the parameter value                                                                                                    | Object                                          |
|                  | Via communication object: The setpoint will be determined via communication object value.                                                                                                    |                                                 |
| > Value (°C)     | This parameter is used to specify the setpoint shifting value via parameter.                                                                                                    | 14                                              |
| > Fan speed      | This parameter is used to specify the fan speed value when the air conditioner switches to power saver mode.                                                                                                    | Via parameter  Via communication object         |
| > Value (fan)    | This parameter is used to select the fan speed levels from the parameter list.                                                                                                    | No change Auto Fan 1 Fan 2 Fan 3                |
| Winter           |                                                                                                    |                                                 |
| Winter mode      | This parameter is used to enable or disable the winter mode.                                                                                                    | <b>Disabled</b> Enabled                         |
| > Polarity       | This parameter is used to specify the polarity of the winter mode for enabling it according to this configuration.  1:Start/0:Stop: If the value 1 is sent, winter mode will be started.  0:Start/1:Stop: If the value 0 is sent, winter mode will be started. | 1:Start/0:Stop 0:Start/1:Stop                   |

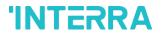

| > Timer > Interval (min) | This parameter is used to set a timer for winter mode with a 1-byte value.  Via parameter: Timer interval value will be set via this parameter page.  Via communication object: Timer interval value will be set via a communication object.  This parameter is used to specify the timer interval value via parameter. | Disabled Via parameter Via communication object  0255 |
|--------------------------|----------------------------------------------------------------------------------------------------|-------------------------------------------------------|
| > Setpoint shifting      | This parameter is used to select the setpoint shifting method.  Via parameter: The setpoint will be shifted according to the parameter value                                                                                                    | Via parameter Via communication object                |
|                          | Via communication object: The setpoint will be shifted via communication object value.                                                                                                    |                                                       |
| > Value (°C)             | This parameter is used to specify the setpoint shifting value via parameter.                                                                                                    | 16 <b>18</b> 30                                       |
| > Fan speed              | This parameter is used to specify the fan speed value when the air conditioner switches to winter mode.                                                                                                    | Via parameter  Via communication object               |
| > Value (fan)            | This parameter is used to select the fan speed levels from the parameter list.                                                                                                    | No change Auto Fan 1 Fan 2 Fan 3                      |
| Summer                   |                                                                                                    |                                                       |
| Summer mode              | This parameter is used to enable or disable the summer mode.                                                                                                    | <b>Disabled</b> Enabled                               |
| > Polarity               | This parameter is used to specify the polarity of the summer mode for enabling it according to this configuration.  1:Start/0:Stop: If the value 1 is sent, summer mode will be started.  0:Start/1:Stop: If the value 0 is sent, summer mode will be started.                                                          | 1:Start/0:Stop<br>0:Start/1:Stop                      |

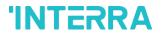

| > Timer             | This parameter is used to set a timer for summer mode with a 1-byte value.                              | <b>Disabled</b> Via parameter   |
|---------------------|----------------------------------------------------------------------------------------------------|---------------------------------|
|                     | Via parameter: Timer interval value will be set via this parameter page.                                | Via communication object        |
|                     | Via communication object: Timer interval value will be set via a communication object.                  |                                 |
| > Interval (min)    | This parameter is used to specify the timer interval value via parameter.                               | <b>0</b> 255                    |
| > Setpoint shifting | This parameter is used to select the setpoint shifting method.                                          | Via parameter Via communication |
|                     | Via parameter: The setpoint will be shifted according to the parameter value                            | object                          |
|                     | Via communication object: The setpoint will be shifted via communication object value.                  |                                 |
| > Value (°C)        | This parameter is used to specify the setpoint shifting value via parameter.                            | 16 <b>18</b> 30                 |
| > Fan speed         | This parameter is used to specify the fan speed value when the air conditioner switches to summer mode. | Via parameter                   |
| Wh                  | when the all conditioner switches to summer mode.                                                       | Via communication object        |
| > Value (fan)       | This parameter is used to select the fan speed levels                                                   | No change                       |
|                     | from the parameter list.                                                                                | Auto                            |
|                     |                                                                                                    | Fan 1                           |
|                     |                                                                                                    | Fan 2                           |
|                     |                                                                                                    | Fan 3                           |

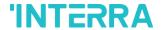

#### 3.5. Fan

In this parameter page, the parameter "Fan mode available" defines if the fan mode is available in the indoor unit. If this parameter is set to "No", all the fan parameters and objects are hidden. All the parameters in this section are related to the Fan Speed properties and communication objects.

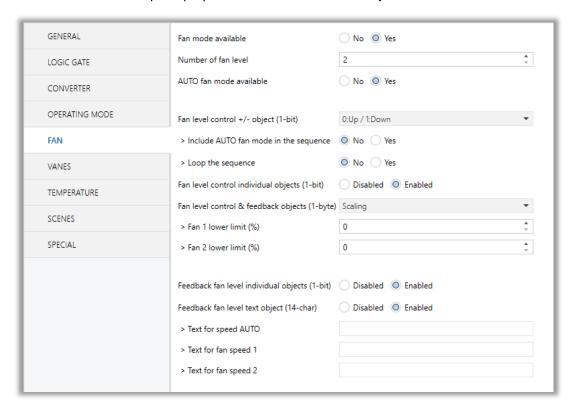

Fig. 13: FAN Configuration Parameter Page

Once the fan mode is enabled, the number of available fan levels in the indoor unit should be defined via the parameter "Number of fan level". Besides the parameter "AUTO fan mode available" defines if the AUTO fan mode is available in the indoor unit.

#### **Special Notes**

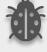

Please, do not forget to read the documentation of your indoor unit to check how many fan speeds are available.

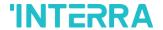

#### Fan Level Control:

The fan level can be set via some different methods:

- Fan level can be selected by sending 1-bit values. While using this method the following sequences are applied
- If auto mode is in the sequence, the fan level is selected as 3 and loop the sequence parameter is enabled, the changeovers between the fan levels like the following figure. With the fan speed +/- object value 1 or value 0 can be sent to switch between the modes sequentially.

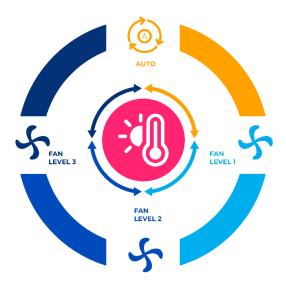

Fig. 14: 3 Fan Levels + Auto Mode with Loop Representation

If auto mode is in the sequence, the fan level is selected as 2 and loop the sequence parameter
is enabled, the changeovers between the fan levels like the following figure. With the fan speed
+/- object value 1 or value 0 can be sent to switch between the modes sequentially.

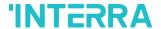

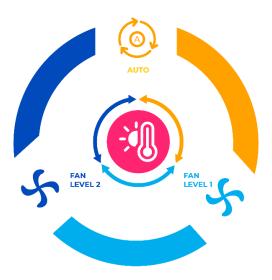

Fig. 15: 2 Fan Levels + Auto Mode with Loop Representation

• If the fan level is selected as 3 and the loop the sequence parameter is enabled, the changeovers between the fan levels like the following figure. With the fan speed +/- object value 1 or value 0 can be sent to switch between the modes sequentially.

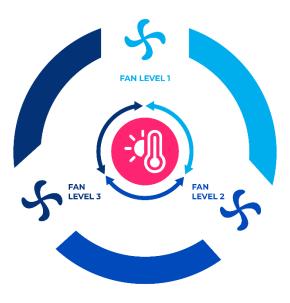

Fig. 16: 3 Fan Levels with Loop Representation

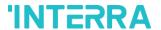

• If the fan level is selected as 2 and the loop the sequence parameter is enabled, the changeovers between the fan levels like the following figure. With the fan speed +/- object value 1 or value 0 can be sent to switch between the modes sequentially.

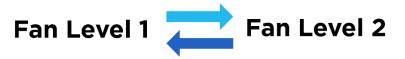

Fig. 17: 2 Fan Levels with Loop Representation

• If the fan level is selected as 3, auto mode is enabled and the loop the sequence parameter is disabled, the changeovers between the fan levels like the following figure. With the fan speed +/- object value 1 or value 0 can be sent to switch between the modes sequentially.

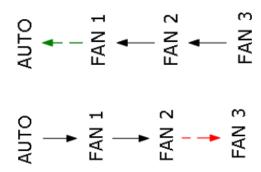

Fig. 18: 3 Fan Levels + Auto Mode Without Loop Representation

- ❖ Fan speeds can be activated via percentage values. The thresholding values for each fan speed are set in the parameters "Fan (1, 2, 3) lower limit".
- Fan speed can be activated by sending the numbers of each speed 1,2 or 3.

#### **Special Notes**

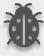

If a value greater than 3 or the value 0 is received, this data will be discarded and the fan will remain at the current speed.

#### **Special Notes**

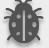

Any modification on all above objects will be advised in the following feedback objects: Feedback Fan Speed Enumerated

Feedback Fan Speed Manual/Auto, Feedback Individual Fan Speed 1, Feedback Individual Fan speed 2, Feedback Individual Fan speed 3.

Feedback Fan Speed Text

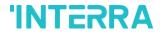

# 3.5.1. Parameters List

| PARAMETERS                                            | DESCRIPTION                                                                                                    | VALUES                                     |
|-------------------------------------------------------|----------------------------------------------------------------------------------------------------|--------------------------------------------|
| Fan mode available                                    | This parameter is used to enable or disable the fan mode.                                                                                                    | No<br>Yes                                  |
| Number of fan level                                   | This parameter is used to select the fan level of the air conditioner.                                                                                                    | <b>2</b> 3                                 |
| AUTO fan mode available                               | This parameter is used to enable the AUTO fan mode to be activated.                                                                                                    | No<br>Yes                                  |
|                                                       |                                                                                                    |                                            |
| Fan level control +/- object (1-bit)                  | This parameter is used to enable or disable the fan level control +/- object.  1:Increase/0:Decrease: If the value 1 is sent, the fan levels switch according to the following sequence                                                             | Disabled 0:Up/1:Down 1:Increase/0:Decrease |
|                                                       | Auto->Fan Level 1-> Fan Level 2->Fan Level 3                                                                                                    |                                            |
|                                                       | 0:Up/1:Down: If the value 1 is sent, the fan levels switch according to the following sequence                                                                                                    |                                            |
|                                                       | Fan Level 3-> Fan Level 2->Fan Level 1->Auto                                                                                                    |                                            |
| > Include AUTO fan<br>mode in the sequence            | This parameter is used to add AUTO fan mode to fan levels.                                                                                                    | No<br>Yes                                  |
| > Loop the sequence                                   | This parameter is used to enable or disable the fan level sequence repeating considering the selected parameter polarity.                                                                                                    | No<br>Yes                                  |
| Fan level control individual objects (1-bit)          | This parameter is used to enable or disable the fan level control individual objects. For each fan speed level, there is an individual fan speed object. These objects are:  Individual Fan Speed 1  Individual Fan Speed 2  Individual Fan Speed 3 | <b>Disabled</b> Enabled                    |
| Fan level control & control feedback objects (1-byte) | This parameter is used to determine the fan level control type with 1-byte communication objects  Scaling: Via scaling object, according to the threshold defined in parameters fan speed will be determined.                                       | Disabled Scaling Enumerated                |

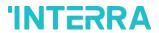

|                                             | <b>Enumerated:</b> Via enumerated object, if value 1 is sent fan level will be fan speed 1. Likewise, value 2 causes fan speed 2 and value 3 causes fan speed 3.                                  |                         |
|---------------------------------------------|----------------------------------------------------------------------------------------------------|-------------------------|
| > Fan 1 lower limit (%)                     | This parameter is used to set the lower limit 1 fan level threshold value to compare with the received value from the KNX bus line. After comparison, the corresponding fan speed will be chosen. | <b>0</b> 100            |
| > Fan 2 lower limit (%)                     | This parameter is used to set the lower limit 2 fan level threshold value to compare with the received value from the KNX bus line. After comparison, the corresponding fan speed will be chosen. | <b>0</b> 100            |
| > Fan 3 lower limit (%)                     | This parameter is used to set the lower limit 3 fan level threshold value to compare with the received value from the KNX bus line. After comparison, the corresponding fan speed will be chosen. | <b>0</b> 100            |
|                                             |                                                                                                    |                         |
| Fan level individual objects (1-bit)        | This parameter is used to enable or disable the individual fan level objects.                                                                                                    | <b>Disabled</b> Enabled |
| Feedback fan level text<br>object (14-char) | This parameter is used to enable or disable the feedback fan level text object.                                                                                                    | <b>Disabled</b> Enabled |
| -> Text for mode AUTO                       | This parameter is used to type a special name for AUTO mode.                                                                                                    | -                       |
| -> Text for fan speed 1                     | This parameter is used to type a special name for fan speed 1.                                                                                                    | -                       |
| -> Text for fan speed 2                     | This parameter is used to type a special name for fan speed 2.                                                                                                    | -                       |
| -> Text for fan speed 3                     | This parameter is used to type a special name for fan speed 3.                                                                                                    | -                       |

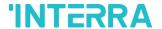

#### 3.6. Vanes

On this parameter page, all the parameters are related to the Vanes properties and communication objects. The parameter "Vanes control available" defines if the vanes control is available in the indoor unit. If this parameter is set to "No", all the fan parameters and objects are hidden.

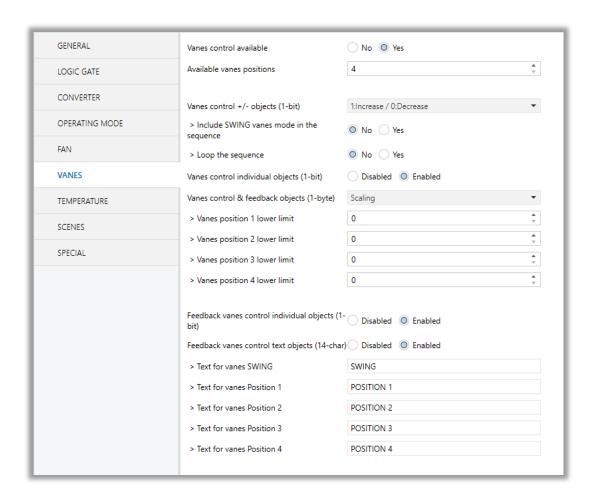

Fig. 19: Vanes Configuration Parameter Page

Once the vane control is enabled, the number of available positions in the indoor unit should be defined via the parameter "Available vanes positions".

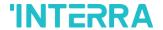

#### Vanes Control:

The vanes position can be set via some different methods:

• Vane position can be controlled by sending 1-bit values. While using this method the following sequence is applied:

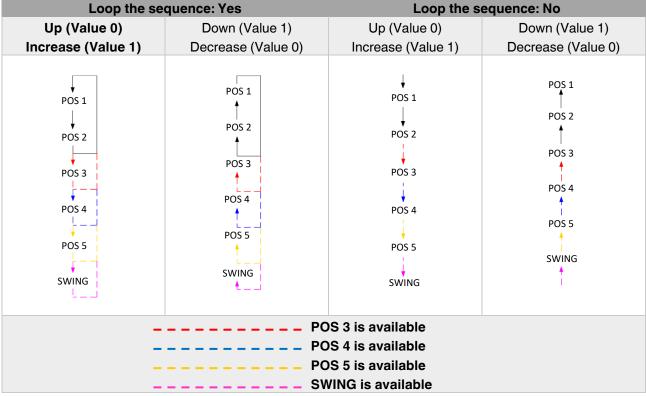

- Vane positions can be controlled via percentage values. The thresholding values for each position are set in the parameters "Vanes position (1, 2, 3, 4, 5) lower limit".
- Vane positions can be controlled by sending the numbers of each position: 1, 2, 3, 4 or 5.

#### **Special Notes**

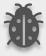

If a value greater than 5 or the value 0 is received, this data will be discarded and the vanes will remain in the current position.

## **Special Notes**

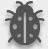

Any modification on all above objects will be advised in the following feedback objects: Feedback Vanes Position Percent / Enumerated

Feedback Vanes Position Manual/Auto, Feedback Vanes Position 1, Feedback Vanes Position 2, Feedback Vanes Position 3, Feedback Vanes Position 4, Feedback Vanes Position 5 and Feedback Vanes Swing.

**Feedback Vanes Position Text.** 

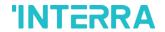

# 3.6.1. Parameters List

| PARAMETERS                                 | DESCRIPTION                                                                                                    | VALUES                                     |
|--------------------------------------------|----------------------------------------------------------------------------------------------------|--------------------------------------------|
| Vanes control available                    | This parameter is used to enable or disable the vanes control function. If this parameter is selected as yes, all of the vanes parameters will be visible.                                                                                                    | No<br>Yes                                  |
| Available vanes positions                  | This parameter is used to select the positions of the vanes. The vane position value should be selected correctly according to the indoor unit.                                                                                                    | 45                                         |
|                                            |                                                                                                    |                                            |
| Vanes control +/- objects (1-bit)          | This parameter is used to enable the vanes control object to change the desired vane position.  1:Increase/0:Decrease: If the value 1 is sent, the vane position switches according to the following                                                                 | Disabled 1:Increase/0:Decrease 0:Up/1:Down |
|                                            | sequence                                                                                                    |                                            |
|                                            | Swing->Pos 1->Pos 2->Pos 3->Pos 4->Pos 5.                                                                                                    |                                            |
|                                            | <b>0:Up/1:Down:</b> If the value 1 is sent, the vane position switches according to the following sequence                                                                                                    |                                            |
|                                            | Swing->Pos 1->Pos 2->Pos 3->Pos 4->Pos 5.                                                                                                    |                                            |
| > Include SWING vanes mode in the sequence | This parameter is used to include the SWING function in the vane position sequence. If vanes position is selected as 5, the SWING feature will come from after the pos 5 in the sequence.                                                                            | No<br>Yes                                  |
| > Loop the sequence                        | This parameter is used to control the sequence in                                                                                                    | No                                         |
|                                            | a loop. According to vanes position +/- object configuration polarity, the sequence will be repeated.                                                                                                    | Yes                                        |
| Vanes control individual                   | This parameter is used to enable or disable the                                                                                                    | Disabled                                   |
| objects (1-bit)                            | individual vanes control objects. When a '1' value is sent to a related individual object, the position of the vanes is set to the corresponding object position. If this object is "vane set position 2" and 1 value is sent, the vane position will be position 2. | Enabled                                    |
| Vanes control & feedback                   | This parameter is used to determine the vanes                                                                                                    | Disabled                                   |
| objects (1-byte)                           | control type with 1-byte communication objects.                                                                                                    | Scaling                                    |

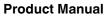

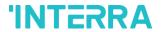

|                                                                                                    | This parameter also enables the corresponding feedback objects.                                                                                                    | Enumerated                                               |
|----------------------------------------------------------------------------------------------------|----------------------------------------------------------------------------------------------------|----------------------------------------------------------|
|                                                                                                    | <b>Scaling:</b> Via scaling object, according to the threshold defined in parameters vane position will be determined.                                                                                                    |                                                          |
|                                                                                                    | <b>Enumerated:</b> Via enumerated object, if value 1 is sent vane position will be position 1. Likewise, value 2 causes vane position 2 and value 3 causes vane position 3 and so on.                                                                                                    |                                                          |
| > Vanes position 1 lower limit                                                                                                    | This parameter is used to specify the vane position 1 lower limit.                                                                                                    | <b>0</b> 100                                             |
| > Vanes position 2 lower limit                                                                                                    | This parameter is used to specify the vane position 2 lower limits.                                                                                                    | <b>0</b> 100                                             |
| > Vanes position 3 lower limit                                                                                                    | This parameter is used to specify the vane position 3 lower limits.                                                                                                    | <b>0</b> 100                                             |
| > Vanes position 4 lower limit                                                                                                    | This parameter is used to specify the vane position 4 lower limits.                                                                                                    | <b>0</b> 100                                             |
| > Vanes position 5 lower limit                                                                                                    | This parameter is used to specify the vane position 5 lower limits.                                                                                                    | <b>0</b> 100                                             |
|                                                                                                    |                                                                                                    |                                                          |
|                                                                                                    |                                                                                                    |                                                          |
| Feedback vanes control individual objects (1-bit)                                                                                                    | This parameter is used to enable or disable the individual fan level objects.                                                                                                    | <b>Disabled</b> Enabled                                  |
|                                                                                                    |                                                                                                    |                                                          |
| individual objects (1-bit)  Feedback vanes control                                                                                                    | individual fan level objects.  This parameter is used to enable or disable the                                                                                                    | Enabled Disabled                                         |
| individual objects (1-bit)  Feedback vanes control text objects (14-char)                                                                                   | individual fan level objects.  This parameter is used to enable or disable the feedback vanes text object.  This parameter is used to type a special name for                                                                                                    | Enabled  Disabled  Enabled                               |
| individual objects (1-bit)  Feedback vanes control text objects (14-char)  > Text for vanes SWING                                                           | individual fan level objects.  This parameter is used to enable or disable the feedback vanes text object.  This parameter is used to type a special name for the SWING function.  This parameter is used to type a special name for                                                                                                    | Disabled Enabled SWING                                   |
| individual objects (1-bit)  Feedback vanes control text objects (14-char)  > Text for vanes SWING  > Text for vanes Position 1                              | individual fan level objects.  This parameter is used to enable or disable the feedback vanes text object.  This parameter is used to type a special name for the SWING function.  This parameter is used to type a special name for vane position 1.  This parameter is used to type a special name for                                                                                      | Enabled  Disabled  Enabled  SWING  POSITION 1            |
| individual objects (1-bit)  Feedback vanes control text objects (14-char)  > Text for vanes SWING  > Text for vanes Position 1  > Text for vanes Position 2 | individual fan level objects.  This parameter is used to enable or disable the feedback vanes text object.  This parameter is used to type a special name for the SWING function.  This parameter is used to type a special name for vane position 1.  This parameter is used to type a special name for vane position 2.  This parameter is used to type a special name for vane position 2. | Enabled  Disabled Enabled  SWING  POSITION 1  POSITION 2 |

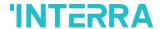

## 3.7. Temperature

In this section, all of the parameters are corresponding to the setpoint temperature, AC unit ambient temperature. Some parameters of related objects and their tasks are described in this part.

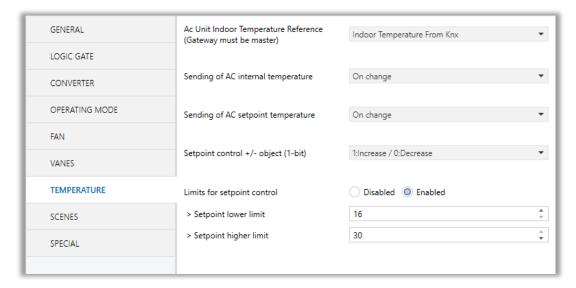

Fig. 20: Temperature Configuration Parameter Page

#### **Ambient Temperature:**

The air conditioner internal unit can display the temperature information via the "Feedback Indoor Temperature" object. However, it is also possible to receive the measurement of the measured ambient temperature from KNX by enabling the parameter "Ambient temperature received from KNX".

#### **AC Unit Indoor Temperature Reference:**

Temperature to be taken as the basis for air conditioning; Indoor Temperature sending disabled, Indoor Temperature from KNX, Indoor Temperature Average of KNX and AC Unit, can be selected.

### **Special Notes**

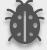

The values of the air condition internal temperature and setpoint can be sent to the bus on change and/or periodically. By choosing periodically the period of sending can be defined from 1 to 255 seconds.

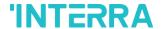

#### Setpoint Temperature:

Via the parameter "Limits for setpoint control," it is possible to enable a range for the setpoint to be modified. By enabling this option, the minimum and maximum setpoints available to send via KNX will be defined in the parameters "Setpoint lower limit" and "Setpoint higher limit". By disabling this option, per default, the lower and higher limits will be limits of the air condition unit.

Via the object "Setpoint Temperature -/+" the setpoint temperature can be modified via a 1-bit object as follow:

- By sending "Up" (Value 0) or "Increase" (Value 1): The setpoint temperature will be increased by steps of 1°C until air condition unit limit or defined higher limit value.
- By sending "Down" (Value 1) or "Decrease" (Value 0): The setpoint temperature will be decreased by steps of 1°C until the air condition unit lower the limit value.

In the following figure, the Temperature configuration parameter page is shown.

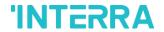

# 3.7.1. Parameters List

| PARAMETERS                              | DESCRIPTION                                                                                                    | VALUES                                           |
|-----------------------------------------|----------------------------------------------------------------------------------------------------|--------------------------------------------------|
| AC Unit Indoor<br>Temperature Reference | Indoor temperature sending disabled:  A/C return temperature selected.                                                                                                    | Indoor Temperature<br>Sending Disabled           |
|                                         | Indoor temperature from Knx: Temperature supplied from KNX.                                                                                                    | Indoor Temperature From Knx                      |
|                                         | Indoor temperature average of Knx and Ac unit: average of return temperature and the temperature supplied from KNX can be selected                                                                                                    | Indoor Temperature<br>Average of Knx and Ac Unit |
|                                         |                                                                                                    |                                                  |
| Sending of AC internal temperature      | This parameter enables the sending of internal temperature value information.                                                                                                    | <b>Disabled</b> Periodically                     |
|                                         | <b>Disabled:</b> Temperature information is not sent.                                                                                                    | On change                                        |
|                                         | <b>Periodically:</b> Temperature information is sent periodically.                                                                                                    | Periodically and on change                       |
|                                         | On change: Temperature information is sent when there is a 1K change in the temperature value.  Periodically and on change: Temperature information is sent periodically and this information is sent when there is a 0.5K change in the temperature value.                                                            |                                                  |
| > Period of sending (sec)               | This parameter sets the sending period of the internal temperature value in seconds.                                                                                                    | 1255                                             |
|                                         | L                                                                                                    |                                                  |
| Sending of AC setpoint                  | This parameter enables the sending of internal temperature value information.                                                                                                    | Periodically                                     |
| temperature                             |                                                                                                    | On change                                        |
|                                         | Periodically: Temperature information is sent periodically.  On change: Temperature information is sent when there is a 1K change in the temperature value.  Periodically and on change: Temperature information is sent periodically and this information is sent when there is a 1K change in the temperature value. | Periodically and on change                       |
| > Period of sending (sec)               | This parameter sets the sending period of the setpoint temperature value in seconds.                                                                                                    | 1255                                             |

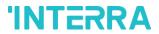

| Setpoint control +/- object | This parameter enables to change of the desired                            | Disabled              |
|-----------------------------|----------------------------------------------------------------------------|-----------------------|
| (1-bit)                     | temperature value as +/- with the 1-bit object.                            | 1:Increase/0:Decrease |
|                             |                                                                            | 0:Up/1:down           |
|                             |                                                                            |                       |
| Limits for setpoint control | This parameter enables limits for the setpoint                             | Disabled              |
|                             | temperature value.                                                         | Enabled               |
| > Setpoint lower limit      | This parameter activates a lower limit for the setpoint temperature value. | 16 <b>18</b> 30       |
|                             | ' '                                                                        |                       |

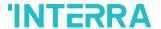

## 3.8. Scenes

On this parameter page, up to 5 different scenarios can be configured. Each scene functions are identical and the configuration of each scene permits:

- The number of scenes (Between 1-64) can be assigned.
- The air condition unit's on/off values can be set.
- The air condition unit's AC mode can be configured.
- Fan levels of the related scene can be specified.
- Vane positions of the related scene can be specified.
- The setpoint temperature can be set of the scene.
- The scene can be stored by enabling the storage function.
- Delay time can be specified for starting the scene.

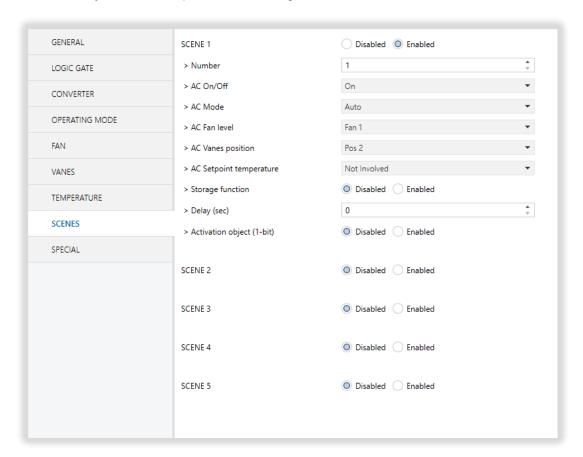

Fig. 21 : Scenes Configuration Parameter Page

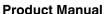

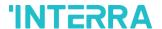

Via the object "Scene", telegrams that contents the call or store functions of a scene are sent. Up to 1...64 scenario numbers can be selected for 5 scenarios via a single group address. The scenario number telegram must match the pre-configured scenario number in the parameters.

The scene number (1-64), is used to recall the scene via the corresponding object. For storage of the scene, the value sent via the object "Scene" must be 128+scene number. The recall of each scene can be delayed whether a time delay has been previously defined in the parameter window.

#### **Special Notes**

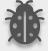

After ETS programming, the scene values parameterized for the output concerned will be overwritten into the gateway. It means that any change made by the user will be deleted. Therefore, it is important, before any maintenance, to know the previous scene configuration and whether the user wants to keep operating with that configuration.

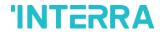

# 3.8.1. Parameters List

| PARAMETERS                | DESCRIPTION                                                                                               | VALUES       |
|---------------------------|----------------------------------------------------------------------------------------------------|--------------|
| Scene 1                   | This parameter is used to enable or disable the                                                           | Disabled     |
| •                         | related scenario.                                                                                         | Enabled      |
| Scene 5                   |                                                                                                    |              |
| > Number                  | This parameter is used to specify the scene number of the corresponding scene.                            | 164          |
| > AC On/Off               | This parameter is used to determine the on/off                                                            | On           |
|                           | status of the air condition unit for the selected scenario.                                               | Off          |
|                           |                                                                                                    | Not Involved |
| > AC Mode                 | This parameter is used to specify the mode of the                                                         | Auto         |
|                           | air condition unit for the selected scenario.                                                             | Heat         |
|                           |                                                                                                    | Cool         |
|                           |                                                                                                    | Fan          |
|                           |                                                                                                    | Dry          |
|                           |                                                                                                    | Not Involved |
| > AC Fan level            | This parameter is used to specify the fan level of the air condition unit for the selected scenario.      | Fan 1        |
|                           |                                                                                                    | Fan 2        |
|                           |                                                                                                    | Fan 3        |
|                           |                                                                                                    | Fan Auto     |
|                           |                                                                                                    | Not Involved |
| > AC Vanes position       | This parameter is used to specify the vane positions of the air condition unit for the selected scenario. | Pos 1        |
|                           |                                                                                                    | Pos 2        |
|                           |                                                                                                    | Pos 3        |
|                           |                                                                                                    | Pos 4        |
|                           |                                                                                                    | Pos 5        |
|                           |                                                                                                    | Swing        |
|                           |                                                                                                    | Not Involved |
| > AC Setpoint temperature | This parameter is used to specify the setpoint                                                            | Not Involved |
|                           | temperature of the selected scenario.                                                                     | 16℃30°C      |
| > Storage function        | This parameter is used to save the selected                                                               | Disabled     |
|                           | scenario.                                                                                                 | Enabled      |

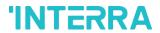

| > Delay (sec)               | This parameter is used to set a delay time for starting the selected scene. | 0255     |
|-----------------------------|-----------------------------------------------------------------------------|----------|
| > Activation object (1-bit) | This parameter is used to enable or disable the                             | Disabled |
|                             | activation object to activate the scenario.                                 | Enabled  |

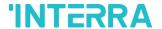

# 3.9. Special

In this section, special functionalities of the Daikin Sky & VRV AC - KNX Gateway are described. The gateway has 4 different functions for special purposes. Each of them is explained in separate subtitles.

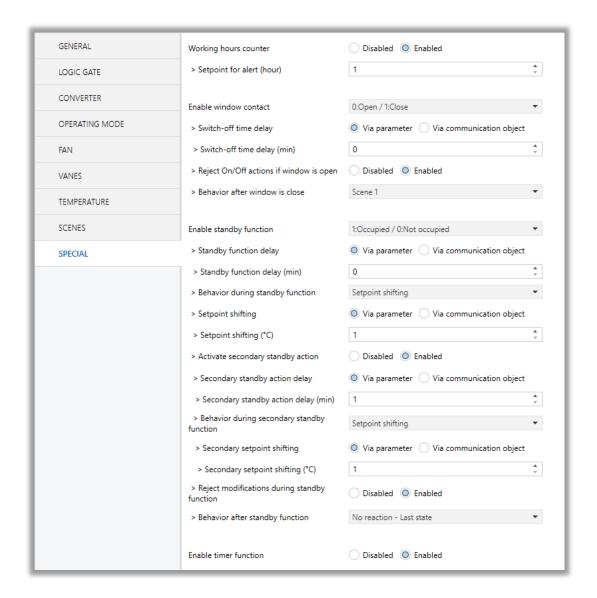

Fig. 22: Special Configuration Parameter Page

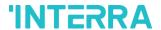

**Working Hours Counter**: This function is used to know the air conditioner's operating hour as "ON" position. When the "ON" status of the air condition unit is counted for one hour, the object value increases "1K". The counter is available to create an alert to warn the user after the desired time later. The counter can be reset via the "Reset Hours Counter" object.

**Window Contact:** This function is used for window contacts to determine the operation type when the window contacts are open or close. When the "window is open" information is received, it is possible to switch off the air condition unit or activate any predefined scene. However, it is possible to specify a delay time for the operation type to be started or to restrict the On / Off action of the air condition unit. After incoming "window contacts are closed" information, the behaviour of the air condition unit can be selected as one of the predefined scenarios, OFF or the previous state of this function.

**Standby Function**: This function is used to activate the standby modes for the air condition unit to determine the operation type for the standby modes. During standby function, it is possible to make setpoint shifting, activate any predefined scene or switch off the air condition unit. However, it is possible to specify delay time for operation type to be started or to reject modifications for the air condition unit during standby function. After incoming standby function stop information, the behaviour of the air condition unit can be selected as one of scenario, off or the previous state. Additionally, a secondary standby function is available and the same parameters and object are valid for the secondary standby function.

**Timer Function:** The timer function switches off the air condition unit after a defined time. Polarity and durations can be determined via sub-parameters of this function. The timer function is also retriggerable and when timer retrigger is enabled, the timer restarts itself for counting for switch off the air condition unit.

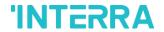

# 3.9.1. Parameters List

| PARAMETERS                                | DESCRIPTION                                                                                                    | VALUES                                                               |
|-------------------------------------------|----------------------------------------------------------------------------------------------------|----------------------------------------------------------------------|
| Working hours counter                     | This parameter is used to enable or disable the working hours counter function.                                                                                                    | <b>Disabled</b> Enabled                                              |
| > Setpoint for alert (hour)               | This parameter is used to set a setpoint alarm point for the working hours counter of the air conditioner unit.                                                                                            | 165535                                                               |
|                                           |                                                                                                    |                                                                      |
| Enable window contact                     | This parameter is used to enable or disable the air conditioner unit's window contact function.                                                                                                    | Disabled 0:Open/1:Close 1:Open/0:Close                               |
| > Switch-off time delay                   | This parameter is used to specify the switch-off time delay that is sent via parameter or communication object.                                                                                            | Via parameter Via communication object                               |
| > Switch-off time delay (min)             | This parameter is used to set delay time in minutes to switch off the air conditioner.                                                                                                    | 0255                                                                 |
| > Reject On/Off actions if window is open | This parameter is used to reject on & off actions of the air conditioner unit's when the window is opened.                                                                                                 | <b>Disabled</b> Enabled                                              |
| > Behaviour after window is close         | This parameter is used to specify the behaviour after window is closed. For instance, one of the configured scenarios can be operated, the conditioner unit is turned off or the last state is maintained. | No reaction – Last state Off Scene 1 Scene 2 Scene 3 Scene 4 Scene 5 |
|                                           |                                                                                                    |                                                                      |
| Enable standby function                   | This parameter is used to enable or disable the standby function. According to occupied or not occupied status, configurations can be made.                                                                | Disabled  1:Occupied/0:Not occupied  1:Start/0:Stop                  |

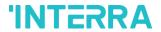

| > Standby function delay                            | This parameter is used to specify the standby function delay that is sent via parameter or communication object.                                                                                                    | Via parameter Via communication object                        |
|-----------------------------------------------------|----------------------------------------------------------------------------------------------------|---------------------------------------------------------------|
| > Standby function delay (min)                      | This parameter is used to set a delay time in minutes for the standby function.                                                                                                    | 0255                                                          |
| > Behaviour during standby function                 | This parameter is used to configure the behaviour during the standby function. For instance, one of the configured scenarios can be operated, the conditioner unit is turned off or the last state is maintained.           | Setpoint shifting Off Scene 1 Scene 2                         |
|                                                     |                                                                                                    | Scene 3 Scene 4 Scene 5                                       |
| > Setpoint shifting                                 | This parameter is used to specify the setpoint shifting that is sent via parameter or communication object.                                                                                                    | Via parameter Via communication object                        |
| > Setpoint shifting (°C)                            | This parameter is used to set the setpoint shifting temperature value.                                                                                                    | 14                                                            |
| > Activate secondary standby action                 | This parameter is used to enable or disable the secondary standby function.                                                                                                    | <b>Disabled</b> Enabled                                       |
| > Secondary standby action delay                    | This parameter is used to specify the secondary standby action delay that is sent via parameter or communication object.                                                                                                    | Via parameter Via communication object                        |
| > Secondary standby action delay (min)              | This parameter is used to specify the secondary standby action delay in minutes.                                                                                                    | 1255                                                          |
| > Behaviour during<br>secondary standby<br>function | This parameter is used to configure the behaviour during the secondary standby function. For instance, one of the configured scenarios can be operated, the conditioner unit is turned off or the last state is maintained. | Setpoint shifting Off Scene 1 Scene 2 Scene 3 Scene 4 Scene 5 |
| > Secondary setpoint shifting                       | This parameter is used to set the secondary setpoint shifting temperature value.                                                                                                    | Via parameter Via communication object                        |
| > Secondary setpoint shifting (°C)                  | This parameter is used to set the secondary setpoint shifting temperature value.                                                                                                    | 14                                                            |

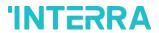

| > Reject modifications during standby function | This parameter is used to enable or disable the reject modifications during the standby function. If this parameter is enabled, no modifications can be allowed in standby mode.                                  | <b>Disabled</b> Enabled                                              |
|------------------------------------------------|----------------------------------------------------------------------------------------------------|----------------------------------------------------------------------|
| > Behaviour after standby function             | This parameter is used to configure the behaviour during the standby function. For instance, one of the configured scenarios can be operated, the conditioner unit is turned off or the last state is maintained. | No reaction – Last state Off Scene 1 Scene 2 Scene 3 Scene 4 Scene 5 |
|                                                |                                                                                                    |                                                                      |
| Enable timer function                          | This parameter is used to enable or disable the timer function.                                                                                                    | <b>Disabled</b> Enabled                                              |
| > Polarity                                     | This parameter is used to specify the polarity of enabling command the timer function.                                                                                                    | 1:Start/0:Stop 0:Start/1:Stop                                        |
| > Timer duration                               | This parameter is used to specify the timer duration that is sent via parameter or communication object.                                                                                                    | Via parameter Via communication object                               |
| > Timer duration (min)                         | This parameter is used to set delay time in minutes for the timer function.                                                                                                    | 165535                                                               |
| > Timer retriggerable                          | This parameter is used to restart the timer.                                                                                                    | No<br>Yes                                                            |

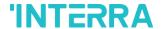

# 4. ETS Objects List & Descriptions

The Interra Daikin Sky & VRV AC - KNX Gateway can communicate via the KNX bus line. In this section, the group objects of the Interra Daikin Gateway are described.

ETS group objects are divided into 10 main parts, and these are:

- ❖ General General group objects to the Daikin Gateway.
- Logic Gate These objects are related to logic gate parameters.
- **Converter** These objects are related to converter parameters.
- Operating Mode These objects are related to operating mode parameters.
- Fan These objects are related to fan parameters.
- ❖ Vanes These objects are related to vanes parameters.
- ❖ Temperature These objects are related to temperature parameters.
- ❖ Scenes- These objects are related to scenes parameters.
- ❖ Special These objects are related to special functions.

### **Special Note**

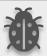

Due to the flexible ETS configurations feature, some group objects are dynamic and they are only visible if the related parameters are activated in the application program.

All of the group objects of Interra Daikin Sky & VRV AC - KNX Gateway are listed below. You can quickly browse through this table to get the functional capabilities of Interra Daikin Gateway.

The detailed functions of group objects are described in different topics.

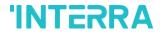

# 4.1. General Objects

This section describes the "general" group objects and their properties. General group objects, as the name suggests, indicate the general characteristics of the Daikin Gateway.

| Object Name                                                                                                    | Function                                | Туре             | Flags          |  |  |
|----------------------------------------------------------------------------------------------------|-----------------------------------------|------------------|----------------|--|--|
| Alive Beacon                                                                                                    | 1:True/0:False                          | 1 bit            | CRT            |  |  |
| This object is used to monitor the presence of the device on the KNX bus line regularly. However, monitoring telegrams can be sent cyclically on the KNX bus line. This object appears only the "Module Alive Beacon" parameter is enabled.          |                                         |                  |                |  |  |
| Climate On/Off                                                                                                    | 1:On/0:Off                              | 1 bit            | CWT            |  |  |
| This object is used to turn the Gateway on or off. Also, this object is visible permanently. If you associate the desired group address, Gateway can be controlled with On and Off.                                                                  |                                         |                  |                |  |  |
| Feedback Climate On/Off                                                                                                    | 1:On/0:Off                              | 1 bit            | CRT            |  |  |
| This object is used to check the status of the air conditioner unit. Also, this object is visible permanently. If you associate the desired group address, Gateway's ON and OFF status can be monitored.                                             |                                         |                  |                |  |  |
| Setpoint Temperature                                                                                                    | Temperature (Celsius)                   | 2 bytes          | CWT            |  |  |
| This object is used to set the air condition temperature can be set to the desired variation.                                                                                                    | - · · · · · · · · · · · · · · · · · · · |                  | -              |  |  |
| Feedback Setpoint Temperature                                                                                                    | Temperature (Celsius)                   | 2 bytes          | CRT            |  |  |
| This object is used to check the status of the air conditioner's setpoint temperature. Also, this object is visible permanently. If you associate the desired group address, Gateway's setpoint temperature can be monitored.                        |                                         |                  |                |  |  |
| Feedback Indoor Temperature                                                                                                    | Temperature (Celsius)                   | 2 bytes          | CRT            |  |  |
| This object is used to check the status of permanently. If you associate the desired                                                                                                    | •                                       |                  | •              |  |  |
| Feedback Error Alarm                                                                                                    | 1:Alarm/0:No Alarm                      | 1 bit            | CRT            |  |  |
| This object is used to check the status of the air conditioner unit's error alarm. Also, this object is visible permanently. If there is an error alarm and a group address is associated with the corresponding object, the alarm can be monitored. |                                         |                  |                |  |  |
| Feedback Error Code                                                                                                    | Error Code Information                  | 2 bytes          | CRT            |  |  |
| This object is used to give information ab KNX bus informing about errors. Errors communication errors that may arise. Fo                                                                                                    | management handles air conditioner      | unit error codes | as well as any |  |  |
| Device Control Locking                                                                                                    | 1:Enabled / 0:Disabled                  | 1 bit            | CRT            |  |  |
|                                                                                                    | 0:Enabled / 1:Disabled                  |                  |                |  |  |

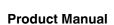

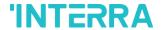

This object is used to lock the gateway device. When a "1" value is sent to this communication object, the gateway is locked. If a value is sent to the gateway via its communication objects, all values are ignored. For unlocking the gateway, a "0" value must be sent.

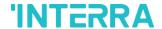

# 4.2. Logic Gate Objects

This section describes the "Logic Gate" group objects and their properties. Logic Gate group objects, as the name suggests, indicate the logical operations that can be made with Daikin Gateway.

| Object Name | Function              | Туре  | Flags |
|-------------|-----------------------|-------|-------|
| Logic 1     | Input 1 – Logic Input | 1 bit | CRWT  |
|             | Input 2 – Logic Input |       |       |
|             | Input 3 – Logic Input |       |       |
|             | Input 4 – Logic Input |       |       |

This object is used to set the inputs of the logical gate to be used. Logical associations can be made over 1-bit values. The result is obtained according to the type of logical gate selected.

| Logic 1 | Output – Logic Output | 1 bit | CRT |
|---------|-----------------------|-------|-----|
|---------|-----------------------|-------|-----|

This object is used to obtain the result of the logical gate to be used. The output value of the logical gate is 1 bit. The result is obtained according to the type of logical gate selected.

## **Special Notes**

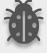

This is a fully compatible KNX device that must be configured and set up using the standard KNX tool ETS. Up to 4 different logic gates can be selected. Each logic gate can be set independently.

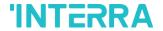

# 4.3. Converter Objects

This section describes the "Converter" group objects and their properties. Converter group objects are used to make mathematical operations and data converting from different types. Up to 8 different converters can be configured.

| Object Name | Function                         | Туре    | Flags |
|-------------|----------------------------------|---------|-------|
| Converter 1 | Input (1-Bit) – Converter Input  | 1 bit   | CRWT  |
|             | Input (2-Bit) – Converter Input  | 2 bits  |       |
|             | Input (1-Byte) – Converter Input | 1 byte  |       |
|             | Input (2-Byte) – Converter Input | 2 bytes |       |

This object is used to set the converter inputs to be used. The conversion processes can be made via 1 bit, 2bit, 1 byte and 2-byte values. The result is obtained according to the input type of the selected converter.

| Converter 1 | Input (1-Bit) – Converter Output  | 1 bit   | CRWT |
|-------------|-----------------------------------|---------|------|
|             | Input (2-Bit) – Converter Output  | 2 bits  |      |
|             | Input (1-Byte) – Converter Output | 1 byte  |      |
|             | Input (2-Byte) – Converter Output | 2 bytes |      |

This object is used to obtain the result of the converter to be used. The output value of the converter can be 1 bit, 2-bit, 1 byte and 2 bytes. The result is obtained according to the configuration of the selected converter.

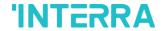

Individual Mode Auto

# 4.4. Operating Mode Objects

This section describes the "Operating Mode" group objects and their properties. Heat, cool, dry, auto and fan mode communication objects are described. Also, simple heating-cooling mode and summer, winter, energy saver and power saver mode objects are clarified.

| Object Name                                                                                                    | Function                                                                     | Туре                                   | Flags            |
|----------------------------------------------------------------------------------------------------|------------------------------------------------------------------------------|----------------------------------------|------------------|
| Operating Mode                                                                                                    | 0:Aut/1:Hea/3:Coo/9:Fan/14:Dry                                               | 1 byte                                 | CWT              |
| This object is used to set the operating r<br>1, COOL with 3, FAN with 9, and DRY w                                                                               |                                                                              | select AUTO w                          | ith 0, HEAT with |
| Feedback Operating Mode                                                                                                    | 0:Aut/1:Hea/3:Coo/9:Fan/14:Dry                                               | 1 byte                                 | CRT              |
| This object is used to monitor the status is AUTO, with value 1 the status is HEAT value 14 the status is DRY can be under                                        | Γ, with value 3 status is COOL, with va                                      |                                        |                  |
| Operating Mode Heat/Cool                                                                                                    | 1:Heat/0:Cool                                                                | 1 bit                                  | CWT              |
|                                                                                                    | 0:Heat/1:Cool                                                                |                                        |                  |
| 1-bit object will be enabled. It allows es object and Heat mode, writing the value Feedback Operating Mode Heat/Cool                                              | _                                                                            | ode, writing the                       | value "0" in the |
| This object is used to check the operating                                                                                                    | g mode of the air conditioner unit.                                          |                                        |                  |
| Heating Mode Percent Value                                                                                                    | 0%:Off/1%-100%:On+Heat                                                       | 1 byte                                 | CWT              |
| This object is used to change operatic compatibility with KNX thermostats that on these thermostats, the percentage desystem. If a non-zero value is received (2) | control the demand for heating or coo<br>emand is meant to be applied on a f | ling by using per<br>luid valve of the | centage values.  |
| Cooling Mode Percent Value                                                                                                    | 0%:Off/1%-100%:On+Cool                                                       | 1 byte                                 | CWT              |
| This object is used to change operatic compatibility with KNX thermostats that on these thermostats, the percentage desystem. If a non-zero value is received (2) | control the demand for heating or coo<br>emand is meant to be applied on a f | ling by using per<br>luid valve of the | centage values.  |

©2022 INTERRA PM220511030CEN

1:Set Mode Auto/0:Nothing

1 bit

**CWT** 

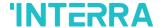

This object is used to change the air conditioner's operating mode to auto mode via a 1-bit object individually. If the value 1 is sent over the 1-bit value, the air conditioning unit will switch to automatic mode. Feedback Individual Mode Auto 1:Auto 1 bit **CRT** This object is used to monitor the air condition unit status individually. If value 1 is received from this object, the operating mode is auto. Individual Mode Heat 1:Set Mode Heat/0:Nothing 1 bit **CWT** This object is used to change the air conditioner's operating mode to heat mode via a 1-bit object individually. If the value 1 is sent over the 1-bit value, the air conditioning unit will switch to heat mode. Feedback Individual Mode Heat 1:Heat 1 bit CRT This object is used to monitor the air condition unit status individually. If value 1 is received from this object, the operating mode is heating. Individual Mode Cool **CWT** 1:Set Mode Cool/0:Nothing 1 bit This object is used to change the air conditioner's operating mode to cool mode via a 1-bit object individually. If the value 1 is sent over the 1-bit value, the air conditioning unit will switch to cool mode. Feedback Individual Mode Cool 1:Cool **CRT** 1 bit This object is used to monitor the air condition unit status individually. If value 1 is received from this object, the operating mode is cool. Individual Mode Fan 1:Set Mode Heat/0:Nothing 1 bit CWT This object is used to change the air conditioner's operating mode to fan mode via a 1-bit object individually. If the value 1 is sent over the 1-bit value, the air conditioning unit will switch to fan mode. Feedback Individual Mode Fan 1:Fan 1 bit CRT This object is used to monitor the air condition unit status individually. If value 1 is received from this object, the operating mode is the fan. Individual Mode Dry 1:Set Mode Dry/0:Nothing 1 bit **CWT** This object is used to change the air conditioner's operating mode to dry mode via a 1-bit object individually. If the value 1 is sent over the 1-bit value, the air conditioning unit will switch to dry mode. **CRT** Feedback Individual Mode Dry 1:Dry 1 bit This object is used to monitor the air condition unit status individually. If value 1 is received from this object, the operating mode is dry. Operating Mode +/-1:Increase/0:Decrease 1 bit **CWT** 

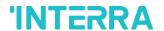

This object changes between operating modes as +/- via 1-bit value. This object is used to switch between the operating modes of the air conditioning unit in a loop. If a continuous value is sent in the increasing direction, it follows the following sequence and returns to the beginning when reaches the last mode.

1:Increase: auto->heat->cool->fan->dry

0:Decrease : dry -> fan -> cool -> heat -> auto

| Operating Mode +/- U:Op/1:Down I bit CW1 | Operating Mode +/- | 0:Up/1:Down | 1 bit | CWT |
|------------------------------------------|--------------------|-------------|-------|-----|
|------------------------------------------|--------------------|-------------|-------|-----|

This object changes between operating modes as +/- via 1-bit value. This object is used to switch between the operating modes of the air conditioning unit in a loop. If a continuous value is sent in the increasing direction, it follows the following sequence and returns to the beginning when reaches the last mode.

0:Up: auto->heat->cool->fan->dry

a value of 0 stops.

1:Down: dry -> fan -> cool -> heat -> auto

| 1.Down: dry > lan > cool > ncat > ad                                               |                                                           |                    |                 |
|------------------------------------------------------------------------------------|-----------------------------------------------------------|--------------------|-----------------|
| Feedback Operating Mode Text                                                       | Operating Mode Text                                       | 14 bytes           | CRT             |
| This object is used to monitor the operating Naming can be made for each operating | <u> </u>                                                  | text format via th | ne KNX bus line |
| Energy Saver Mode                                                                  | 1:Start/0:Stop                                            | 1 bit              | CWT             |
| This object is used to initiate energy sa and a value of 0 stops.                  | ver mode. If a value of 1 is sent over                    | this object, ener  | gy mode starts  |
| Feedback Energy Saver Mode                                                         | 1:Start/0:Stop                                            | 1 bit              | CWT             |
| This object is used to determine if the ai                                         | r conditioner unit is in energy saver me                  | ode.               |                 |
| Energy Saver Mode Time Duration                                                    | 0-255 min                                                 | 1 byte             | CWT             |
| This object is used to determine how long can be set with a 1-byte value.          | g the air conditioner unit stays in energ                 | y saver mode. U    | p to 255 minute |
| Energy Saver Mode Setpoint Shifting                                                | Temperature (Celsius)                                     | 2 bytes            | CWT             |
| This object is used to determine the sbetween 1-4 can be selected for shifting     | •                                                         | emperature sett    | ing. The value  |
|                                                                                    |                                                           |                    |                 |
| Energy Save Mode Fan Speed                                                         | 1:Fan1/2:Fan2/3:Fan3                                      | 1 byte             | CWT             |
|                                                                                    | 1:Fan1/2:Fan2/3:Fan3 speed for energy saver mode. A value |                    |                 |

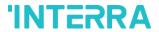

| Feedback Power Saver Mode                                                                                                    | 1:Start/0:Stop                             | 1 bit              | CWT              |  |  |
|----------------------------------------------------------------------------------------------------|--------------------------------------------|--------------------|------------------|--|--|
| This object is used to determine if the air conditioner unit is in power saver mode.                                                                                   |                                            |                    |                  |  |  |
| Power Saver Time Duration                                                                                                    | 0-255 min                                  | 1 byte             | CWT              |  |  |
| This object is used to determine how long can be set with a 1-byte value.                                                                                              | g the air conditioner unit stays in powe   | r saver mode. Up   | to 255 minutes   |  |  |
| Power Saver Mode Setpoint Shifting                                                                                                    | Temperature (Celsius)                      | 2 bytes            | CWT              |  |  |
| This object is used to determine the shifting value for making setpoint temperature settings of power saver mode. The values between 1-4 can be selected for shifting. |                                            |                    |                  |  |  |
| Power Saver Mode Fan Speed                                                                                                    | 1:Fan1/2:Fan2/3:Fan3                       | 1 byte             | CWT              |  |  |
| This object is used to determine the far speed 2, and 3 for fan speed 3 must be                                                                                        | ·                                          | ie of 1 for fan sp | eed 1, 2 for fan |  |  |
| Winter Mode                                                                                                    | 1:Start/0:Stop                             | 1 bit              | CWT              |  |  |
| This object is used to initiate winter mode. If a value of 1 is sent over this object, winter mode starts, and a value of 0 stops.                                     |                                            |                    |                  |  |  |
| Feedback Winter Mode                                                                                                    | 1:Start/0:Stop                             | 1 bit              | CWT              |  |  |
| This object is used to determine if the air                                                                                                    | r conditioner unit is in winter mode.      |                    |                  |  |  |
| Winter Mode Time Duration                                                                                                    | 0-255 min                                  | 1 byte             | CWT              |  |  |
| This object is used to determine how lor be set with a 1-byte value.                                                                                                   | ng the air conditioner unit stays in wint  | er mode. Up to 2   | 55 minutes can   |  |  |
| Winter Mode Setpoint Shifting                                                                                                    | Temperature (Celsius)                      | 2 bytes            | CWT              |  |  |
| This object is used to determine the shift values between 1-4 can be selected for                                                                                      |                                            | ure settings of w  | inter mode. The  |  |  |
| Winter Mode Fan Speed                                                                                                    | 1:Fan1/2:Fan2/3:Fan3                       | 1 byte             | CWT              |  |  |
| This object is used to determine the fan and 3 for fan speed 3 must be sent.                                                                                           | speed for winter mode. A value of 1 fo     | r fan speed 1, 2   | for fan speed 2, |  |  |
| Summer Mode                                                                                                    | 1:Start/0:Stop                             | 1 bit              | CWT              |  |  |
| This object is used to initiate summer movalue of 0 stops.                                                                                                    | ode. If a value of 1 is sent over this obj | iect, summer mo    | de starts, and a |  |  |
| Feedback Summer Mode                                                                                                    | 1:Start/0:Stop                             | 1 bit              | CWT              |  |  |
| This object is used to determine if the air                                                                                                    | r conditioner unit is in summer mode.      | 1                  | 1                |  |  |
| Summer Mode Time Duration                                                                                                    | 0-255 min                                  | 1 byte             | CWT              |  |  |
|                                                                                                    | •                                          |                    |                  |  |  |

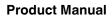

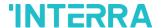

This object is used to determine how long the air conditioner unit stays in summer mode. Up to 255 minutes can be set with a 1-byte value.

| Summer Mode Setpoint Shifting | Temperature (Celsius) | 2 bytes | CWT |
|-------------------------------|-----------------------|---------|-----|
|-------------------------------|-----------------------|---------|-----|

This object is used to determine the shifting value for making setpoint temperature settings of summer mode. The values between 1-4 can be selected for shifting.

| Summer Mode Fan Speed | 1:Fan1/2:Fan2/3:Fan3 | 1 byte | CWT |
|-----------------------|----------------------|--------|-----|
|                       |                      | 1      |     |

This object is used to determine the fan speed for summer mode. A value of 1 for fan speed 1, 2 for fan speed 2, and 3 for fan speed 3 must be sent.

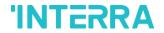

# 4.5. Fan Group Objects

In this section, fan group objects and their properties are described.

| Object Name                                                                                                    | Function                       | Туре   | Flags |
|----------------------------------------------------------------------------------------------------|--------------------------------|--------|-------|
| Fan Speed Percent                                                                                                    | Threshold defined in parameter | 1 byte | CWT   |
| This object is used to set fan speeds in percentages. 3 different fan speeds can be configured according to the specified threshold values. For example, select Fan 1 lower limit is 30% and fan 2 lower limit is 55%. If a 25% value is sent over this object, fan speed will be fan1, if 45% value is sent, fan speed will be fan2. |                                |        |       |
| Fan Speed Enumerated                                                                                                    | 1:Speed13:Speed3               | 1 byte | CWT   |
| This object is used to determine the fan speed by selecting between 1-3 values. For example, if value 1 is sent, fan speed will be fan 1.                                                                                                    |                                |        |       |
| Feedback Fan Speed Enumerated                                                                                                    | 1:Speed13:Speed3               | 1 byte | CRT   |
| This object is used to receive current fan speed in between 1-3 values.                                                                                                    |                                |        |       |
| Fan Speed Auto/Manual                                                                                                    | 1:Auto/0:Manual                | 1 bit  | CWT   |
| This object is used to determine the fan speed control with auto or manual mode. If value 1 is sent, the auto mode will be activated. On contrary, if value 0 is sent, the manual mode will be activated.                                                                                                    |                                |        |       |
| Feedback Fan Speed Auto/Manual                                                                                                    | 1:Auto/0:Manual                | 1 bit  | CRT   |
| This object is used to receive the current fan speed status of the air conditioner unit as auto or manual.                                                                                                    |                                |        |       |
| Individual Fan Speed 1                                                                                                    | 1:Set Fan Speed 1/0:Nothing    | 1 bit  | CWT   |
| This object is used to select fan speed 1 individually. If a value 1 is sent, the fan speed will be fan 1.                                                                                                    |                                |        |       |
| Individual Fan Speed 2                                                                                                    | 1:Set Fan Speed 2/0:Nothing    | 1 bit  | CWT   |
| This object is used to select fan speed 2 individually. If a value 1 is sent, the fan speed will be fan 2.                                                                                                    |                                |        |       |
| Individual Fan Speed 3                                                                                                    | 1:Set Fan Speed 3/0:Nothing    | 1 bit  | CWT   |
| This object is used to select fan speed 3 by individually. If a value 1 is sent, the fan speed will be fan 3.                                                                                                    |                                |        |       |
| Feedback Individual Fan Speed 1                                                                                                    | 1:Fan Speed 1                  | 1 bit  | CRT   |
| This object is used to monitor the fan speed 1 of the air conditioner.                                                                                                    |                                |        |       |
| Feedback Individual Fan Speed 2                                                                                                    | 1:Fan Speed 2                  | 1 bit  | CRT   |

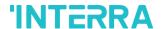

| This object is used to monitor the fan spe                             | eed 2 of the air conditioner. |       |     |
|------------------------------------------------------------------------|-------------------------------|-------|-----|
| Feedback Individual Fan Speed 3                                        | 1:Fan Speed 3                 | 1 bit | CRT |
| This object is used to monitor the fan speed 3 of the air conditioner. |                               |       |     |
| Fan Speed +/-                                                          | 1:Increase/0:Decrease         | 1 bit | CWT |

This object is used to change between fan speed levels with a 1-bit value. If a continuous value is sent in the increasing direction, it follows the following sequence. Additionally, if the "Loop the sequence" parameter is activated, increasing or decreasing that returns the mode to the beginning when it reaches the last mode.

1:Increase: auto->fan speed 1->fan speed 2->fan speed 3

0:Decrease: Fan speed 3->fan speed 2->fan speed 1->auto

| Fan Speed +/- | 0:Up/1:Down | 1 bit | CWT |
|---------------|-------------|-------|-----|
|               |             |       |     |

This object is used to change between fan speed levels with a 1-bit value. If a continuous value is sent in the increasing direction, it follows the following sequence. Additionally, if the "Loop the sequence" parameter is activated, increasing or decreasing that returns the mode to the beginning when it reaches the last mode.

1:Up: auto->fan speed 1->fan speed 2->fan speed 3

0:Down: Fan speed 3->fan speed 2->fan speed 1->auto

| Feedback Fan Speed Text | Fan Speed Text | 14 bytes | CRT |
|-------------------------|----------------|----------|-----|
|-------------------------|----------------|----------|-----|

This object is used to receive the air conditioner unit's fan speed status via text format. For each fan speed status(auto, fan speed1, fan speed2, fan speed3) up to 14 bytes are allowed to determine the name of the fan speeds.

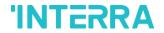

# 4.6. Vanes Group Objects

In this section, vane group objects and their properties are described.

| Object Name                                                                                                    | Function                                                                        | Туре               | Flags            |
|----------------------------------------------------------------------------------------------------|---------------------------------------------------------------------------------|--------------------|------------------|
| Vane Position Percent                                                                                                    | Threshold defined in parameter                                                  | 1 byte             | CWT              |
| This object is used to set vane position according to the specified threshold value position 2 lower limit is 48%. If a 15% value is sent, the vane position will be position. | ues. For example, select vane position lue is sent over this object, the vane p | n 1 lower limit is | 24% and vane     |
| Vane Position Enumerated                                                                                                    | 1:Pos15:Pos5                                                                    | 1 byte             | CWT              |
| This object is used to determine the va<br>available vane positions are 5 and if valu                                                                                          |                                                                                 |                    | . For example,   |
| Feedback Vane Position Enumerated                                                                                                    | 1:Pos15:Pos5                                                                    | 1 byte             | CRT              |
| This object is used to receive the current                                                                                                    | vane position in between 1-5 values.                                            | <u> </u>           | <u> </u>         |
| Vane Set Position 1                                                                                                    | 1:Set Position 1/0:Nothing                                                      | 1 bit              | CWT              |
| This object is used to select vane position 1.                                                                                                    | on 1 individually. If a value 1 is sent, th                                     | ne vane position   | will be position |
| Vane Set Position 2                                                                                                    | 1:Set Position 2/0:Nothing                                                      | 1 bit              | CWT              |
| This object is used to select vane position 2.                                                                                                    | on 2 individually. If a value 1 is sent, th                                     | ne vane position   | will be position |
| Vane Set Position 3                                                                                                    | 1:Set Position 3/0:Nothing                                                      | 1 bit              | CWT              |
| This object is used to select vane position 3.                                                                                                    | າ 3 by individually. If a value 1 is sent, t                                    | he vane position   | will be position |
| Vane Set Position 4                                                                                                    | 1:Set Position 4/0:Nothing                                                      | 1 bit              | CWT              |
| This object is used to select vane position 4.                                                                                                    | on 4 individually. If a value 1 is sent, th                                     | ne vane position   | will be position |
| Vane Set Position 5                                                                                                    | 1:Set Position 5/0:Nothing                                                      | 1 bit              | CWT              |
| This object is used to select vane position 5.                                                                                                    | on 5 individually. If a value 1 is sent, th                                     | ne vane position   | will be position |

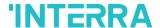

| Feedback Vanes Set Position 1                                                  | 1:Position 1                          | 1 bit              | CRT                    |
|--------------------------------------------------------------------------------|---------------------------------------|--------------------|------------------------|
| This object is used to monitor the van                                         | e position 1 of the air conditioner.  |                    | '                      |
| Feedback Vanes Set Position 2                                                  | 1:Position 2                          | 1 bit              | CRT                    |
| This object is used to monitor the van                                         | e position 2 of the air conditioner.  |                    |                        |
| Feedback Vanes Set Position 3                                                  | 1:Position 3                          | 1 bit              | CRT                    |
| This object is used to monitor the van                                         | e position 3 of the air conditioner.  |                    |                        |
| Feedback Vanes Set Position 4                                                  | 1:Position 4                          | 1 bit              | CRT                    |
| This object is used to monitor the vand                                        | e position 4 of the air conditioner.  | '                  | '                      |
| Feedback Vanes Set Position 5                                                  | 1:Position 5                          | 1 bit              | CRT                    |
| This object is used to monitor the vand                                        | e position 5 of the air conditioner.  |                    | <u> </u>               |
| Vanes Set Swing                                                                | 1:Swing/0:Off                         | 1 bit              | CWT                    |
| This object is used to enable the swine After vanes started swinging, if value | _                                     |                    | s will start swinging. |
| Feedback Vanes Swing                                                           | 1:Swing/0:Off                         | 1 bit              | CWT                    |
| This object is used to receive informat                                        | ion about the vanes are swinging or   | not.               | '                      |
| Vane Position +/-                                                              | 1:Increase/0:Decrease                 | 1 bit              | CWT                    |
| This object is used to change betwee                                           | n vane position levels with a 1-bit v | alue. If a continu | ous value is sent in   |

This object is used to change between vane position levels with a 1-bit value. If a continuous value is sent in the increasing direction, it follows the following sequence. Additionally, if the "Loop the sequence" parameter is activated, increasing or decreasing that returns the mode to the beginning when it reaches the last mode.

1:Increase : pos 1->pos 2->pos 3->pos 4->pos 5->SWING

0:Decrease: SWING->pos 5->pos 4->pos 3->pos 2->pos 1

| Vane Position +/-  | 0:Up/1:Down  | 1 bit | CWT  |
|--------------------|--------------|-------|------|
| Valle Fusition T/- | 0.0p/1.D0WII | 1 DIL | CVVI |

This object is used to change between vane position levels with a 1-bit value. If a continuous value is sent in the increasing direction, it follows the following sequence. Additionally, if the "Loop the sequence" parameter is activated, increasing or decreasing that returns the mode to the beginning when it reaches the last mode.

0:Up: pos 1->pos 2->pos 3->pos 4->pos 5->SWING

1:Down: SWING->pos 5->pos 4->pos 3->pos 2->pos 1

| Feedback Vanes Position Text | Vanes Position Text | 14 bytes | CRT |
|------------------------------|---------------------|----------|-----|
|                              |                     |          |     |

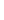

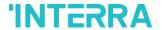

This object is used to receive the air conditioner unit's van position status via text format. For each vane position status (auto, pos1, pos2, pos3, pos4, pos5, SWING) up to 14 bytes are allowed to determine the name of the vane positions.

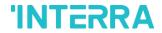

## 4.7. Temperature Group Objects

In this section, temperature group objects and their properties are described.

| Object Name                                                                                                    | Function                                  | Туре               | Flags            |
|----------------------------------------------------------------------------------------------------|-------------------------------------------|--------------------|------------------|
| Setpoint Temperature                                                                                                    | Temperature(Celsius)                      | 2 bytes            | CWT              |
| This object is used to modify the setpoint value.                                                                                | temperature to be sent to the AC inde     | oor unit according | g to the desired |
| Feedback Setpoint Temperature                                                                                                    | Temperature(Celsius)                      | 2 bytes            | CRT              |
| This object is used to monitor the air con                                                                                       | ditioner unit setpoint temperature fron   | n the KNX bus lin  | e.               |
| Setpoint Temperature +/-                                                                                                    | 1:Increase/0:Decrease                     | 1 bit              | CWT              |
| This object is used to change the setp continuous value is sent in the increasing if a continuous value is sent in the decrease. | direction, it is increased up to the high | est temperature v  | alue. Likewise,  |
| Setpoint Temperature +/-                                                                                                    | 0:Up/1:Down                               | 2 bytes            | CWT              |
| This object is used to change the setp continuous value is sent in the increasing if a continuous value is sent in the decrease. | direction, it is increased up to the high | est temperature v  | alue. Likewise,  |
| KNX Ambient Temperature                                                                                                    | Temperature (Celsius)                     | 2 bytes            | CRWT             |
| This object is used to receive the KNX when the Daikin Gateway operates in ma                                                    | •                                         | ous line. This opt | tion only works  |
| Feedback Indoor Temperature                                                                                                    | Temperature (Celsius)                     | 2 bytes            | CRT              |
| This object is used to read the indoor ten                                                                                       | nperature from the air conditioner inte   | rnal unit.         |                  |

1 bit

**CWT** 

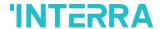

Scene 1...5 Storage

### 4.8. Scene Group Objects

In this section, scene group objects and their properties are described.

| Object Name                                                                                                    | Function                             | Туре             | Flags            |  |
|----------------------------------------------------------------------------------------------------|--------------------------------------|------------------|------------------|--|
| Scene                                                                                                    | 1-64:Run/128+Scene:Storage           | 1 byte           | CWT              |  |
| This object is used to execute or store a scenario with a specified scenario number. According to the KNX scenario numbers could be between 1-64. If a scenario wanted to be stored, the scenario number + 128 value must be sent. Also, this object is always visible. |                                      |                  |                  |  |
| Scene 15 Run                                                                                                    | 1:Run Scene/0:Nothing                | 1 bit            | CWT              |  |
| This object is used to run the associated scene parameter page.                                                                                                    | d scenario number 1 to 5. These scen | nario numbers ar | re listed on the |  |

This object is used to record the current status of the air conditioner unit to the desired scenario from 1 to 5. The desired scenario number (e.g., 68) can be assigned to these scenes.

1:Storage Scene/0:Nothing

| Feedback Current Scene | 1-64:Current Scene | 1 byte | CRT |
|------------------------|--------------------|--------|-----|
|                        |                    | ,      |     |

This object is used to view the current scene of the air conditioner unit. Scene values can be monitored from the KNX bus line. According to KNX standards scene values should be between 1-64.

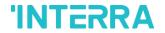

## 4.9. Special Group Objects

In this section, special functions group objects and their properties are described.

| Object Name                                                                          | Function                                    | Туре                 | Flags            |
|--------------------------------------------------------------------------------------|---------------------------------------------|----------------------|------------------|
| Feedback Working Hours Counter                                                       | Working Hours Counter                       | 2 bytes              | CRT              |
| This object is used to detect the air cond starts to work, the working hours counter |                                             | mode. When the       | air conditioner  |
| Feedback Working Hours Alert                                                         | 1:Alarm/0:No Alarm                          | 1 bit                | CRT              |
| This object is used to view the air condi period ends. Counter creates an alert to   | ·                                           | ecified working h    | ours operation   |
| Reset Hours Counter                                                                  | 1:Reset/0:Nothing                           | 1 bit                | CWT              |
| This object is used to reset the counted hobject, the working hours counter will be  | -                                           | nction. If a value 1 | is sent via this |
| Window Contact Status                                                                | 0:Open/1:Close<br>1:Open/0:Close            | 1 bit                | CRWT             |
| This object is used to receive the status means from the parameter page.             | of the window contact. It can be con        | nfigured which va    | alue to which it |
| Window Switch-Off Delay                                                              | 0-255 min                                   | 1 byte               | CWT              |
| This object is used to switch off the air co                                         | ondition unit according to delay time in    | minutes by a 1-b     | oyte value.      |
| Standby Function                                                                     | 1:Occupied/0:Not Occupied<br>1:Start/0:Stop | 1 bit                | CWT              |
| This object is used to control the star parameterized as start/stop or occupied/     | -                                           | unit. The object     | t also can be    |
| Feedback Standby Function                                                            | 1:Occupied/0:Not Occupied<br>1:Start/0:Stop | 1 bit                | CRT              |
| This object is used to view the air condition                                        | on unit's standby function status.          |                      |                  |
| Standby Function Delay                                                               | 0-255 min                                   | 1 byte               | CWT              |
| This object is used to set the delay time of                                         | of the air conditioner unit's standby fur   | nction.              |                  |
| Standby Function Setpoint Shifting                                                   | Temperature (Celsius)                       | 2 bytes              | CWT              |

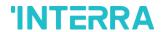

| Standby Function Secondary Delay                                                        | 0-255 min                              | 1 byte           | CWT       |
|-----------------------------------------------------------------------------------------|----------------------------------------|------------------|-----------|
| This object is used to set the delay time of                                            | f the air conditioner unit's seconda   | ry standby funct | ion.      |
| Standby Function Secondary Setpoint Shifting                                            | Temperature (Celsius)                  | 2 bytes          | CWT       |
| This object is used to set the setpoint shi                                             | ting of the air conditioner unit's sec | condary standby  | function. |
| Timer Function                                                                          | 1:Start/0:Stop                         | 1 bit            | CWT       |
|                                                                                         | 0:Start/1:Stop                         |                  |           |
| This object is used to control the timer fu<br>determined with which value will be used |                                        | •                | •         |
| Feedback Timer Function                                                                 | 1:Start/0:Stop                         | 1 bit            | CRT       |
|                                                                                         | 0:Start/1:Stop                         |                  |           |
|                                                                                         | tion status of the air conditioner uni | t.               | 1         |
| This object is used to view the timer func                                              |                                        | 1                |           |

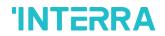

# **Appendix**

| Error<br>Code<br>KNX | Error<br>Code in<br>Remote<br>Controller<br>Unit | Error<br>Type  | Error Definition                                   |
|----------------------|--------------------------------------------------|----------------|----------------------------------------------------|
| 17                   | A0                                               |                | Devices for external protection are activated      |
| 18                   | A1                                               |                | PCB assembly failure of Indoor unit                |
| 19                   | A2                                               |                | Fan interlock error                                |
| 20                   | А3                                               |                | The error of drain level system                    |
| 21                   | A4                                               |                | Heat exchanger temperature error (1)               |
| 22                   | <b>A</b> 5                                       |                | Heat exchanger temperature error (2)               |
| 23                   | A6                                               |                | Overload, over-current, fan motor error            |
| 24                   | A7                                               |                | Swing flap motor error                             |
| 25                   | A8                                               |                | AC input overcurrent error                         |
| 26                   | <b>A</b> 9                                       |                | Electronic expansion valve drive error             |
| 27                   | AA                                               |                | Overheating of the heater unit                     |
| 28                   | АН                                               |                | Dust collector error                               |
| 30                   | AJ                                               | Indoor<br>Unit | The capacity setting of indoor unit error          |
| 31                   | AE                                               |                | Water supply shortage error                        |
| 32                   | AF                                               |                | Defects of humidifier system / Water leaking error |
| 33                   | C0                                               |                | Defects in a sensor system                         |
| 36                   | C3                                               |                | Drain water sensor system error                    |
| 37                   | C4                                               |                | Liquid pipe thermistor system heat exchanger error |
| 38                   | C5                                               |                | Gas pipe thermistor system heat exchanger error    |
| 39                   | C6                                               |                | Fan motor sensor system error (overload, locked)   |
| 40                   | C7                                               |                | Swing flag motor sensor system error               |
| 41                   | C8                                               |                | AC input overcurrent sensor system error           |
| 42                   | <b>C</b> 9                                       |                | Air thermistor suction error                       |
| 43                   | CA                                               |                | Air thermistor discharge error                     |
| 44                   | СН                                               |                | Contamination sensor error                         |
|                      |                                                  |                |                                                    |

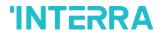

| 45 | CC         |         | Humidity sensor error                                         |
|----|------------|---------|---------------------------------------------------------------|
| 46 | CJ         |         | The error of remote-control thermistor                        |
| 47 | CE         |         | Radiation sensor error                                        |
| 48 | CF         |         | The error of high pressure on the switch                      |
| 49 | E0         |         | Protection devices activated                                  |
| 50 | E1         |         | PCB assembly failure of Outdoor unit                          |
| 52 | E3         |         | High-pressure switch activated                                |
| 53 | E4         |         | Low-pressure switch activated                                 |
| 54 | E5         |         | Inverter compressor motor overload                            |
| 55 | E6         |         | STD compressor motor over current                             |
| 56 | E7         |         | Overload, over current of the fan motor                       |
| 57 | E8         |         | AC input over current error                                   |
| 58 | <b>E</b> 9 |         | Valve drive electronic expansion error                        |
| 59 | EA         |         | Four-way valve error                                          |
| 60 | EH         |         | Pump motor overcurrent error                                  |
| 61 | EC         |         | Unnatural water temperature                                   |
| 62 | EJ         | Outdoor | Protection device activated (place installed)                 |
| 63 | EE         | Unit    | Drain water defects                                           |
| 64 | EF         | ı       | Ice thermal storage unit error                                |
| 65 | H0         |         | Sensor system defects                                         |
| 66 | H1         | ı       | Error for air temperature thermistor                          |
| 67 | H2         |         | Power supply sensor system error                              |
| 68 | H3         | ı       | High-pressure switch fault                                    |
| 69 | H4         |         | Low-pressure switch fault                                     |
| 70 | H5         |         | Aberrant compressor motor overload sensor error               |
| 71 | H6         |         | Aberrant compressor motor overcurrent sensor error            |
| 72 | H7         |         | Aberrant overload or over the current sensor of the fan motor |
| 73 | H8         |         | The overcurrent sensor system of AC input                     |
| 74 | H9         |         | Outdoor air thermistor system error                           |
| 75 | HA         |         | Discharge air thermistor system error                         |

82

©2022 INTERRA

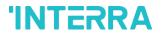

| 76  | НН | Aberrant overcurrent of pump motor sensor system                                                   |
|-----|----|----------------------------------------------------------------------------------------------------|
| 77  | НС | Water temperature sensor system error                                                              |
| 79  | HE | Aberrant drain water sensor system                                                                 |
| 80  | HF | The error of ice thermal storage unit                                                              |
| 81  | F0 | Number 1 and Number 2 common protection devices operate                                            |
| 82  | F1 | Number 1 protection device operates                                                                |
| 83  | F2 | Number 2 protection device operates                                                                |
| 84  | F3 | Aberrant discharge pipe temperature                                                                |
| 87  | F6 | Aberrant heat exchanger temperature (1)                                                            |
| 91  | FA | Aberrant discharge pressure                                                                        |
| 92  | FH | High oil temperature is aberrant                                                                   |
| 93  | FC | Suction pressure is aberrant                                                                       |
| 95  | FE | Oil pressure is aberrant                                                                           |
| 96  | FF | Oil level is aberrant                                                                              |
| 97  | J0 | Refrigerant temperature sensor system error                                                        |
| 98  | J1 | Pressure sensor error                                                                              |
| 99  | J2 | Current sensor error                                                                               |
| 100 | J3 | Discharge pipe error of thermistor system                                                          |
| 101 | J4 | Sensor system error of low-pressure equivalent saturated tempera                                   |
| 102 | J5 | Suction pipe error of thermistor system                                                            |
| 103 | J6 | Thermistor system heat exchanger error (1)                                                         |
| 104 | J7 | Thermistor system heat exchanger error (2)                                                         |
| 105 | J8 | Liquid pipe error of thermistor system or oil equalizer pipe error of thermistor system.           |
| 106 | J9 | Gas pipe error of thermistor system or double tube heat exchange outlet error of thermistor system |
| 107 | JA | Discharge pipe pressure sensor error                                                               |
| 108 | JH | Oil temperature sensor error                                                                       |
| 109 | JC | Suction pipe pressure sensor error                                                                 |
| 111 | JE | Oil pressure sensor error                                                                          |
| 112 | JF | Oil level sensor error                                                                             |

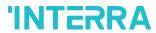

| 113 | LO |        | Inverter system error                                                                                                    |
|-----|----|--------|----------------------------------------------------------------------------------------------------|
| 116 | L3 |        | Switch box's temperature rise error                                                                                                    |
| 117 | L4 |        | Very high-power transistor temperature (Radiation fin)                                                                                                    |
| 118 | L5 |        |                                                                                                    |
|     |    |        | Inverter PCB fault, compressor motor short circuit or grounded                                                                                                    |
| 119 | L6 |        | Inverter PCB fault, compressor motor short circuit or grounded                                                                                                    |
| 120 | L7 |        | Overcurrent all inputs                                                                                                    |
| 121 | L8 |        | Compressor over current, compressor motor wire cut                                                                                                    |
| 122 | L9 |        | Start-up error (Stall prevention error) e.g., compressor locked                                                                                                    |
| 123 | LA |        | Power transistor error                                                                                                    |
| 125 | LC |        | The outdoor control unit and inverter cannot communicate                                                                                                    |
| 129 | P0 |        | Shortage of refrigerant (thermal storage unit)                                                                                                    |
| 130 | P1 |        | Imbalanced power voltage, open phase                                                                                                    |
| 132 | P3 |        | Sensor error of temperature rise in a switch box                                                                                                    |
| 133 | P4 |        | Radiation fin temperature sensor error                                                                                                    |
| 134 | P5 |        | The error of DC current sensor system                                                                                                    |
| 135 | P6 |        | Sensor system error of AC or DC current                                                                                                    |
| 136 | P7 |        | Total input current sensor error                                                                                                    |
| 142 | PJ |        | Capacity setting error (outdoor)                                                                                                    |
| 145 | U0 |        | Electronic expansion valve error or insufficient refrigerant cause a low-<br>pressure drop                                                                                  |
| 146 | U1 |        | Open phase, reverb phase                                                                                                    |
| 147 | U2 |        | Power voltage failure (e.g., instantaneous power failure)                                                                                                    |
| 148 | U3 |        | Transmission error causes failure to carry out check operation                                                                                                    |
| 149 | U4 | System | Communication error between indoor unit and outdoor unit, communication error between outdoor unit and BS unit                                                              |
| 150 | U5 | System | Communication error between the remote control and indoor unit / Remote control board failure or setting error for remote control                                           |
| 151 | U6 |        | Communication error between indoor units                                                                                                    |
| 152 | U7 |        | Communication error between outdoor units / Communication error between outdoor unit and ice thermal storage unit                                                           |
| 153 | U8 |        | Communication error between main and sub remote controllers (sub remote control error) / Combination error of other indoor unit / remote control in the same system (model) |

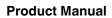

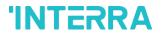

| 154 | U9 |                | Communication error between other indoor unit and outdoor unit in the same system / Communication error between another BS unit and indoor/outdoor unit |
|-----|----|----------------|----------------------------------------------------------------------------------------------------|
| 155 | UA |                | Combination error of indoor/BS/outdoor unit (model, quantity, etc.), setting error of spare parts PCB when replaced                                     |
| 156 | UH |                | Incorrect connection of transmission wiring between outdoor unit and outside control adaptor                                                            |
| 157 | UC |                | Centralized address duplicated                                                                                                    |
| 158 | UJ |                | Transmission error of attached equipment                                                                                                    |
| 159 | UE |                | The centralized control device cannot communicate with indoor unit errors.                                                                              |
| 160 | UF |                | Due to indoor-outdoor, outdoor-outdoor communication error, failure to carry out check operation                                                        |
| 209 | 60 |                | All system error                                                                                                    |
| 210 | 61 |                | PCB error                                                                                                    |
| 211 | 62 |                | Aberrant ozone density                                                                                                    |
| 212 | 63 |                | Contamination sensor error                                                                                                    |
| 213 | 64 |                | Thermistor system error of indoor air                                                                                                    |
| 214 | 65 |                | Thermistor system error of outdoor air                                                                                                    |
| 217 | 68 |                | HVU error (dust collecting unit)                                                                                                    |
| 219 | 6A |                | The error of the dumper system                                                                                                    |
| 220 | 6H |                | The error of door switch                                                                                                    |
| 221 | 6C |                | Humidity element replace error                                                                                                    |
| 222 | 6J | Other<br>Types | High-efficiency filter replace error                                                                                                    |
| 223 | 6E | 21             | Deodorization catalyst replaces error                                                                                                    |
| 224 | 6F |                | Simplified remote controller error                                                                                                    |
| 226 | 51 |                | Overload or over current of supply air fan motor                                                                                                    |
| 227 | 52 |                | Return air fan motor overcurrent or overload error                                                                                                    |
| 228 | 53 |                | Inverter system error (supply airside)                                                                                                    |
| 229 | 54 |                | Inverter system error (return air side)                                                                                                    |
| 241 | 40 |                | Humidify valve error                                                                                                    |
| 242 | 41 |                | Chilled water valve error                                                                                                    |
| 243 | 42 |                | Hot water valve error                                                                                                    |
| 244 | 43 |                | Chilled water heat exchanger error                                                                                                    |
|     |    |                |                                                                                                    |

85

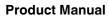

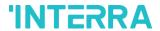

| 245 | 44 | Hot water heat exchanger error                                           |
|-----|----|--------------------------------------------------------------------------|
| 258 | 31 | The humidity sensor error of the return air sensor                       |
| 259 | 32 | Outdoor air humidity sensor error                                        |
| 260 | 33 | Temperature sensor error of supply air                                   |
| 261 | 34 | Temperature sensor error of return air                                   |
| 262 | 35 | Temperature sensor error of outdoor air                                  |
| 263 | 36 | Temperature sensor error of remote controller device                     |
| 267 | 3A | Sensor 1 error of water leakage                                          |
| 268 | ЗН | Sensor 2 error of water leakage                                          |
| 269 | 3C | Dew condensation error                                                   |
| 339 | M2 | PCB error of centralized remote controller device                        |
| 345 | M8 | Communication error between centralized remote controller devices        |
| 347 | MA | Inappropriate combination error of centralized remote controller devices |
| 349 | MC | Address setting error of centralized remote controller                   |

### **Special Notes**

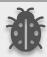

If you encounter an error code not listed in this table, please contact your nearest Daikin technical service.

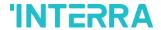

#### **CONTACT INFORMATION**

#### THE INTERRA WEBSITE

Interra provides documentation support via our web site www.interratechnology.com. This website is used as a means to make files and information easily available to customers. Accessible by using your favourite Internet browser, the website contains the following information:

- Information about our products and projects.
- Overview of Interra company and values.
- Product Support: Datasheets, product manuals, application descriptions, latest software releases, ETS databases and archived software.

#### **EUROPE**, Turkey

Interra

Cumhuriyet mah. Kartal cad. Simkan Plaza No:95/1 Kartal/İstanbul

Tel: +90 (216) 326 26 40 Fax: +90 (216) 324 25 03 Web adress: http://www.interratechnology.com